## МІНІСТЕРСТВО ОСВІТИ І НАУКИ УКРАЇНИ ДЕРЖАВНИЙ ВИЩИЙ НАВЧАЛЬНИЙ ЗАКЛАД «КРИВОРІЗЬКИЙ ДЕРЖАВНИЙ ПЕДАГОГІЧНИЙ УНІВЕРСИТЕТ»

Природничий факультет

Кафедра хімії та методики її навчання

«Допущено до захисту» Завідувач кафедри Реєстраційний №  $\overline{\text{Craposa T.B.}}$   $\overline{\text{20}}$  р.

Старова Т.В.  $\qquad \qquad \textcircled{20\_p}.$ 

# **МЕТОДИКА ВПРОВАДЖЕННЯ КОНТЕНТУ ОНЛАЙН РЕСУРСУ MOZAIK ДО УРОКІВ ХІМІЇ НА ПРИКЛАДІ РОЗДІЛУ III "МЕТАЛІЧНІ ЕЛЕМЕНТИ ТА ЇХ СПОЛУКИ "**

Кваліфікаційна робота студентки групи ХІ м-22 ступінь вищої освіти «магістр» спеціальності 014.06 «Середня освіта (Хімія)» Рибачук Анастасії Ігорівни

Керівник: к.х.н., доцент Старова Т.В.

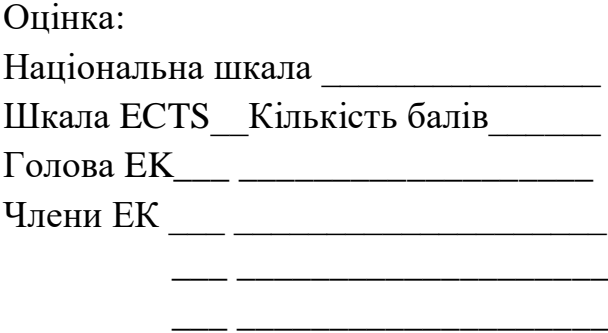

\_\_\_ \_\_\_\_\_\_\_\_\_\_\_\_\_\_\_\_\_\_\_\_

Кривий Ріг – 2023

### ЗАПЕВНЕННЯ

Я, Рибачук Анастасія, розумію і підтримую політику Криворізького державного педагогічного університету з академічної доброчесності. Запевняю, що ця кваліфікаційна робота виконана самостійно, не містить академічного плагіату, фабрикації, фальсифікації. Я не надавала і не одержувала недозволену допомогу під час підготовки цієї роботи. Використання ідей, результатів і текстів інших авторів мають покликання на відповідне джерело. Із чинним Положенням про запобігання та виявлення академічного плагіату в роботах здобувачів вищої освіти Криворізького державного педагогічного університету ознайомлена. Чітко усвідомлюю, що в разі виявлення у кваліфікаційній роботі порушення академічної доброчесності робота не допускається до захисту або оцінюється незадовільно.

# **ЗМІСТ**

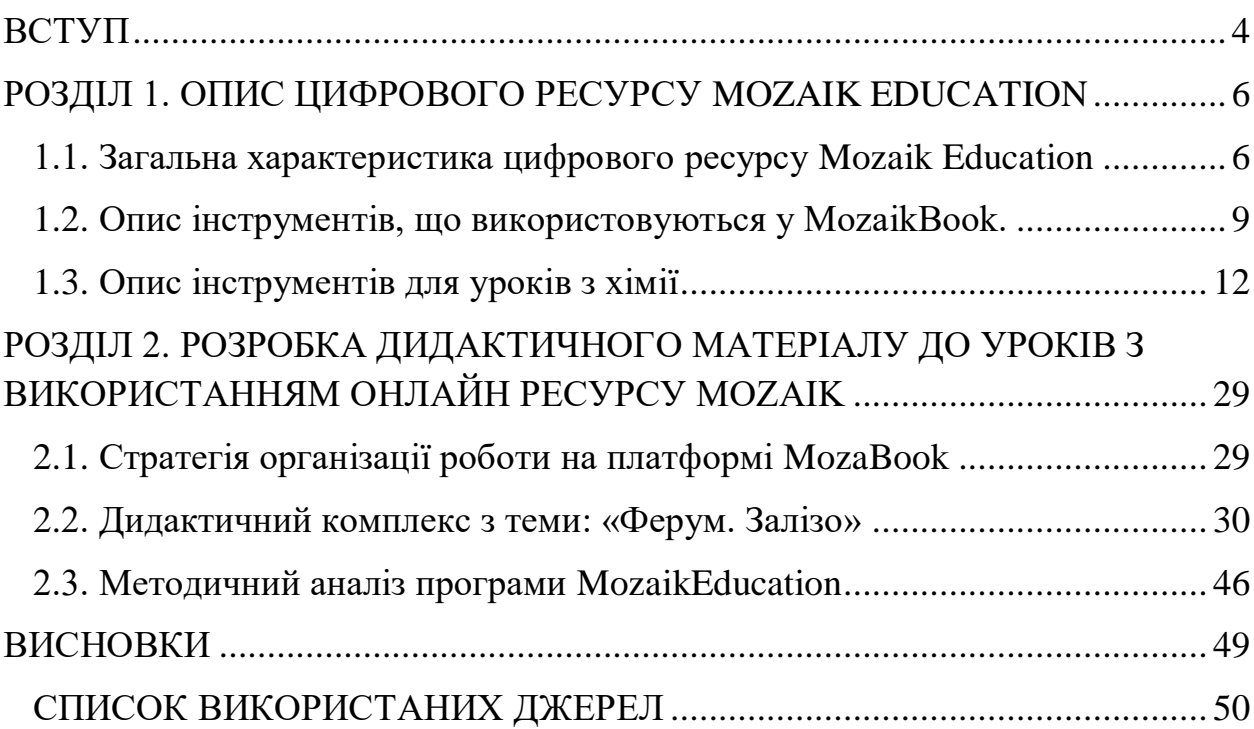

#### **ВСТУП**

<span id="page-3-0"></span>**Актуальність.** Незважаючи на складну ситуацію в Україні, освітній процес продовжує розвиватися, забезпечувати якісну та конкурентоспроможну освіту, модернізувати та вдосконалити освітній процес.

Щоб урізноманітнити освітній процес, зробити його зрозумілішим, підвищити мотивацію, активізувати розумову діяльність учнів використовують інформаційно-цифрові технології. До них належить: електронні освітні ресурси (SmartBoart, LearningApps, Kahoot, Padlet), хмарні сервіси (MicrosoftTeams, GoogleCloudPlatform), освітні цифрові платформи (Moodle, GoogleClassroom, Всеосвіта), онлайн симуляції (PhET) тощо. Вони повністю змінили традиційні уявлення про освіту. Адже час не стоїть на місці і технології розвиваються шаленими темпами і тому освітній процес повинен адаптуватися до цих змін, щоб створити дійсно гарні умови для навчання учнів. Тому зараз перед міністерством освіти стоїть завдання розробляти та впроваджувати інформаційно-цифрові технології, створювати умови для їх підготовки, створювати програми для підвищення цифрової компетентності вчителів та надавати матеріально-технічне та програмне забезпечення.

Аналіз літератури свідчить, що вивченням інформаційно-цифрових технологій займаються багато вітчизняних педагогів, зокрема Бойчук В.М., Боран Н.А., Таран І.Б., Морзе Н.В., Гуревич Р. С.,Кадемія М. Ю., Шахіна І. Ю. тощо.

Неорганічна хімія в 11 класі є однією із складових розділів шкільної профільної освіти, де в учнів вже сформувалися певні знання про прості і складні сполуки, їх фізичні та хімічні властивості, методи добування і застосування у житті людини. Використання інформаційно-цифрових технологій на уроці хімії здатне створити інтерактивне та захоплююче

навчання. Прикладом освітніх ресурсів з хімії можна віднести: програми доповненої реальності для візуалізації хімічних структур, онлайн симулятори для проведення віртуальних хімічних експериментів, цифрові підручники з інтерактивними елементами, онлайн тести для перевірки знань, освітні платформи тощо.

Таким чином, **метою** даної роботи є дослідити можливості цифрової платформи MozaikEducation та розробити власні уроки на прикладі теми: «Ферум. Залізо» з третього розділу "Металічні елементи та їх сполуки" для учнів 11 класів профільного рівня.

Для досягнення поставленої мети потрібно вирішити такі **завдання:**

- здійснити аналіз сучасної науково-методичної літератури з теми дослідження;

- описати програмне забезпечення MozaBook та виявити його можливості;

- створити дидактичний комплекс з розділу "Ферум.Залізо;

- здійснити методичний аналіз програми MozaikEducation.

**Об'єктом** дослідження є процес формування понять про металічні елементи та їх сполуки на уроках хімії в учнів 11 класах профільного рівня.

**Предметом** дослідження є методика впровадження освітньої платформи Mozaik Education як засобу формування понять про металічний елемент ферум та його сполуки на уроках хімії в учнів 11 класах профільного рівня.

Методи дослідження:

- теоретичні: аналіз і узагальнення джерел з теми дослідження, аналіз шкільної програми, підручників;

- практичні: створення електронного контенту.

Структура роботи: магістерська робота складається з вступу, двох розділів, висновків до розділів, висновків, списку використаних джерел (32 найменувань). Основний зміст роботи викладено на 43 сторінках комп'ютерного набору. Загальний обсяг роботи – 52 сторінок.

## <span id="page-5-0"></span>**РОЗДІЛ 1. ОПИС ЦИФРОВОГО РЕСУРСУ MOZAIK EDUCATION**

### **1.1. Загальна характеристика цифрового ресурсу Mozaik Education**

<span id="page-5-1"></span>Mozaik Education - це програмний комплекс, до якого входять різний інтерактивний вміст (3D-сцени, інструменти та ігри, відео, вікторини тощо) та навчальні матеріали (цифрові уроки, книги та зошити). Розробником програми є угорська компанія. Програмне забезпечення mozaBook можна [завантажити](https://ua.mozaweb.com/uk/mozabook.php?cmd=download) та запустити безкоштовну демонстраційну версію. Для продовження використання програмного забезпечення після пробного періоду, вам потрібно буде придбати активаційний код. Програмний комплекс має різні пакети, для вчителів, для учнів та для шкіл, які оформляються за допомогою підписки.

MozaBook – інтерактивне програмне забезпечення, за допомогою якого, створюються уроки. З його допомогою вчителі можуть створювати презентації та насичувати їх інтерактивними 3D-анімаціями, зображеннями, аудіо, відео. Створювати конспекти уроків з оригінальними та цікавими завданнями тощо. Онлайн-синхронізація дає можливість отримати доступ до всього вашого контенту з будь-якого комп'ютера, на якому встановлено mozaBook. У програмі можна не тільки створювати свої презентації, але й імпортувати PDF файли, щоб збагатити їх інтерактивними додатками з mozaLibrary, що зробить їх візуально та інформаційно наповненими.

До програмного комплексу MozaBook входить:

- доступ до інструментів, вікторин та ігор;

- доступ до медіа-бібліотеки;

- доступ до 200 український публікацій (шкільні підручники, методичні рекомендації щодо використання інтерактивного контенту, атласи)

MozaWeb - це частина освітньої системи mozaLearn. Заходити на сайт можна через будь-який браузер.

На сайті потрібно створити обліковий запис онлайн-користувача, який дозволяє отримувати доступ до інтерактивного вмісту медіатеки mozaBook (3D-сцени, відео, звуки, зображення та інтерактивні вправи). Зареєструваьтся можна використовуючи акант облікового запису в соціальній мережі або заповнити відповідну форму. Створення аканту вам дає можливість отримаєте доступ до цифрових підручників та іншого інтерактивного контенту без використання mozaBook.

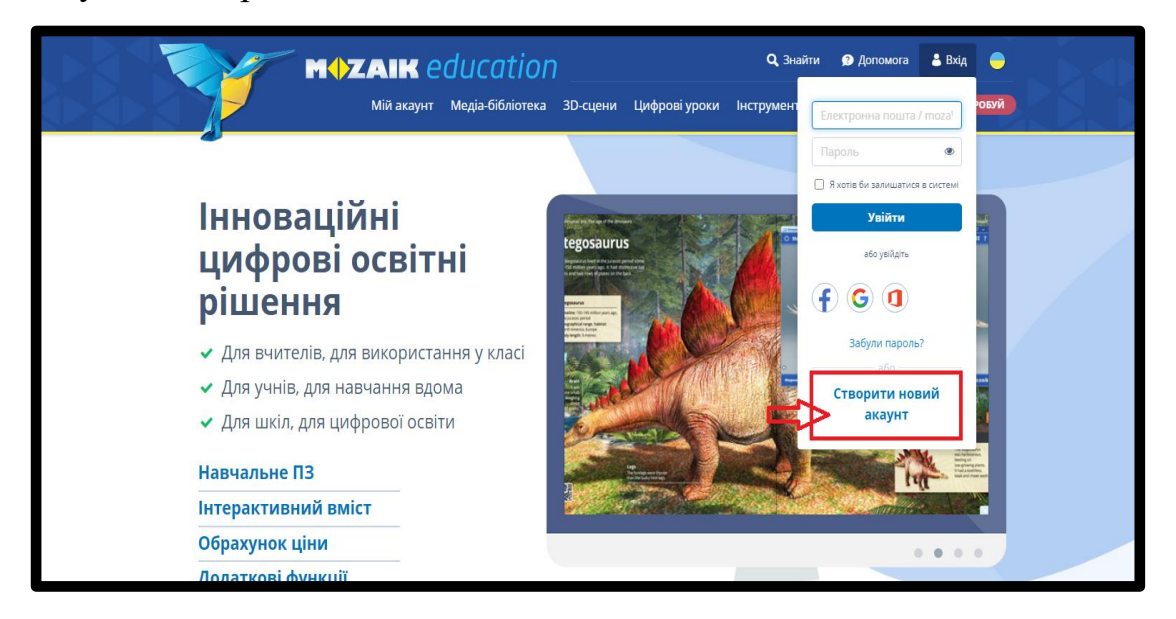

*Рис.1.1. Вікно програми для створення нового акаунту*

На сайті MozaWeb можна дізнатися також про коди активації та їх терміни дії. Розробляючи зошити, додаючи завантажені pdf-файли у mozaBook, можна їх відкривати і переглядати у MozaWeb. У кожного доданого файлу є властивості, наприклад: давати назву, писати ключові слова, можливість способи розширення (видний тільки мені, бачать усі, поділитися з групою, бачать всі користувачі моєї школи), тематику, клас та пов'язані книги.

Для відкриття 3D-сцени у перший раз, сайт запропонує завантажити спеціальну программу, що дасть можливість переглянути відповідну 3Dсцену. Також є і інші програми, такі як сadaVr (анатомічні структури), mozaMap (доступ до різних типиів карт та атласів), mozaLog (електронний класний журнал), Eulidies(конструкторська програма площинної геометрії),

Euler3D (конструкторська програма просторової геометрії) для них також є спеціальні програми, які слід завантажити.

До частини Mozaweb є доступ до:

- медіа-бібліотеки;

- дидактичних матеріалів;

- інструментів та ігор;

- 200 український публікацій.

На початку створення дидактичних матеріалів потрібно завантажити та встановити програму MozaBook на комп'ютер. Встановити його можна з вебсайту Mozaik Education.

Перед тим як завантажувати, потрібно ознайомитися з певними мінімальними системними умовами для використання програми: ОС: Windows; 200 Мб вільного місця на диску для онлайн використання та 2 ГБ для використання в автономному режимі та додатковими онлайн послугами 20–80 Мб на книгу; для пакетів з офлайновими додатками потрібно 1–2 ГБ на книгу), мінімум 4 ГБ оперативної пам'яті: процесор Intel Pentium 4, AMD Athlon або новіші версії; відео карта для 3D, мінімум 256 MB. Роздільна здатність дисплея: мінімум невисокі – це 512 MB оперативної пам'яті, 50 MB вільного місця диску та роздільна здатність екрану 800х600.

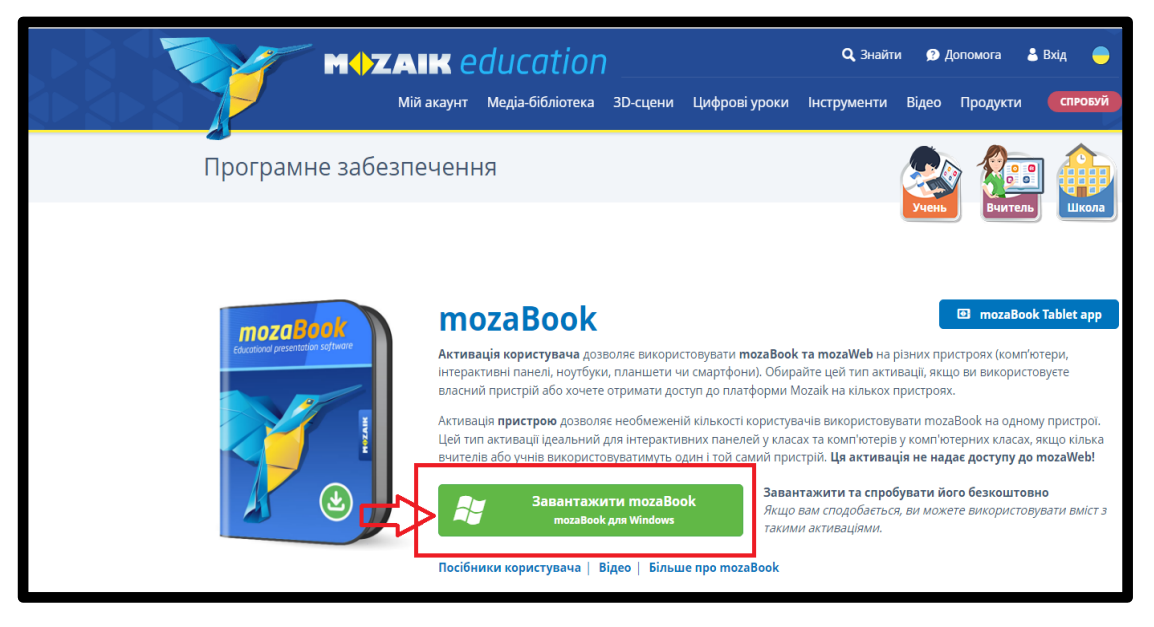

*Рис.1.2. Вікно програми для завантаження MozaBook*

Програма після інсталяції буде відображена на робочому столі вигляді іконки.

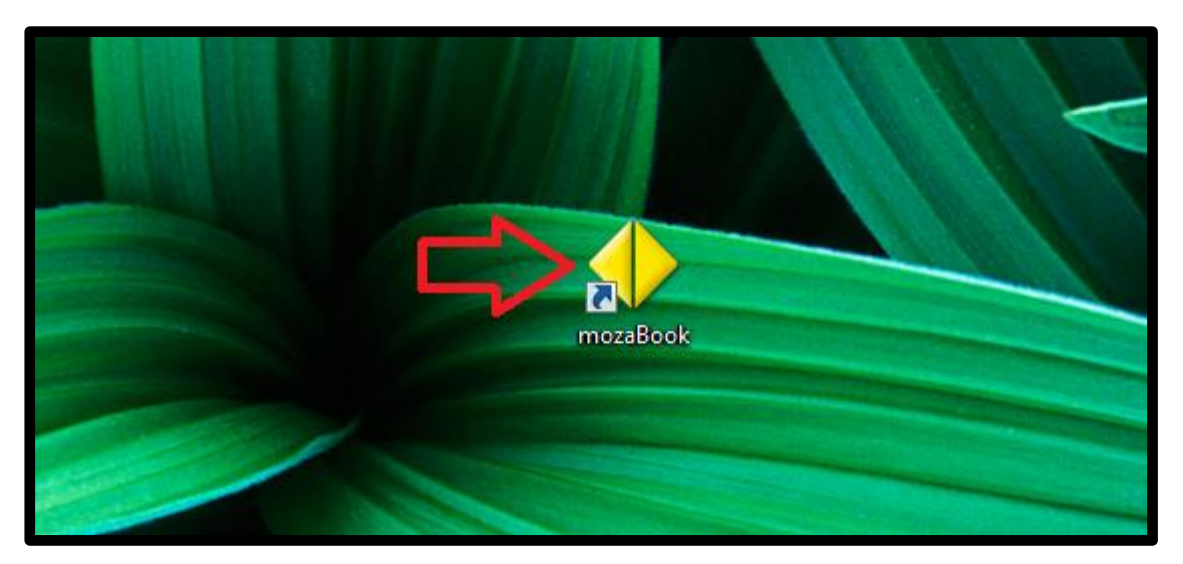

*Рис. 1.3. Ярлик на робочому столі* 

## **1.2. Опис інструментів, що використовуються у mozaBook.**

<span id="page-8-0"></span>Після запуску програми, випливе вікно активації, в якому потрібно ввести активаційний код або використати демонстраційну безкоштовну версію, які діє протягом тридцяти днів. Щоб завантажувати матеріали, які були зроблені mozaBook, потрібно під'єднати свій обліковий запис MozaikWep або створити новий.

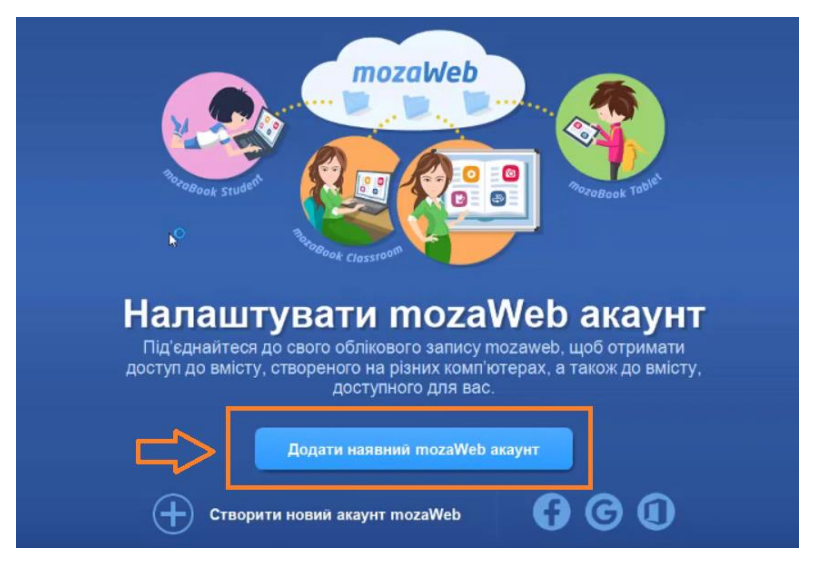

*Рис. 1.4. Додавання аканту* 

Для створення локального користувача у програмі, потрібно ввести ім'я, вибрати аватар викладача та створити локальний пароль, який повинен складатися з мінімум чотирьох символів.

Після створення локального акаунту, ми бачимо підказки з голосовим супроводом, як дають змогу ознайомитися з інтерфейсом програми.

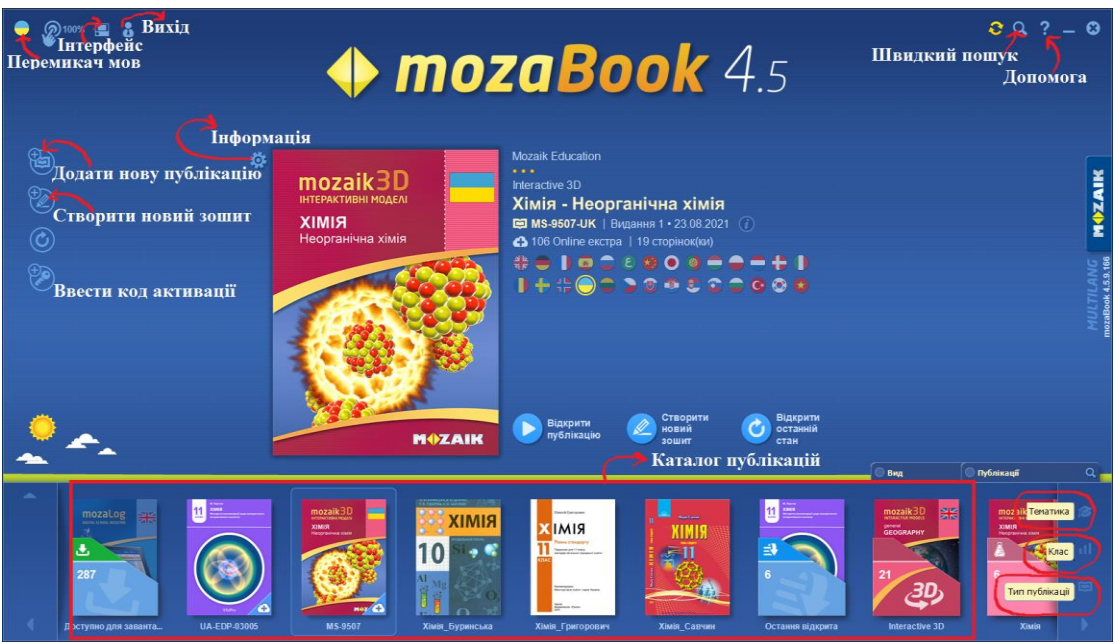

*Рис. 1.5. Головний екран mozaBook*

Щоб створити новий зошит, спочатку потрібно ознайомити з її інструментами. Для початку роботи обирають властивості сторінки (в клітинку, у лінію тощо), її тло, та колір. Крім цього, є різні шаблони для розташування матеріалу.

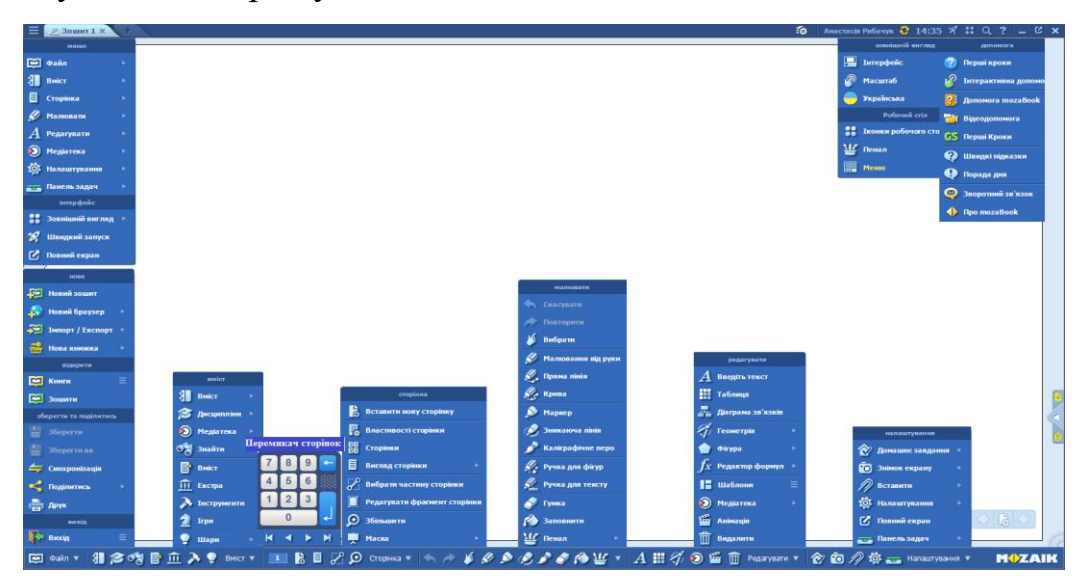

*Рис. 1.6. Вигляд всіх функцій у зошиті*

У верхній частині екрану розміщено три полоски, які дозволяють відкрити меню, далі розташовані вкладки зошитів та публікацій, які можна відкрити одночасно. На правій стороні вказано наше ім'я, час, кнопка швидкого запуску, чотири точки дозволяють змінити зовнішній вигляд інтерфейсу (простий, звичайний та розширений). Іконка «знак питання», надає корисні поради та інструкції щодо використання всіх функцій програми mozaBook. Панель інструментів надає швидкий доступ до певних функцій програми. Знизу екрану є іконка у вигляді книжки,що відкриває меню. Там можна створювати новий зошит, відкрити браузер, імпортувати чи експортувати файли, зберігати зошит, синхронізація, що дозволить швидко перемістити зошит на інший диск, поділитися - завантажує зошити у систему mozaWeb.

У програмі представлено різні типи інструментів, такі як розвиваючі ігри, візуальні інструменти, інструменти для віртуальних експериментів тощо.

Шари створені для покращення базових публікацій, що будуються один на одному. Можливість перемикатися між шарами, які є в певному зошиті або підручнику, використовують, щоб власник зошитм зберіг всі матеріали і все те що він додав буде в цьому зошиті збережено окремим шаром.

Щоб швидко перемикатися між сторінками презентації або зошита є перемикач сторінок.

Наступний блок дозволяє вставити нову сторінку, збільшити певну область сторінки, функція маски може тимчасово маскувати частини чи цілої сторінки

Слідом за властивостями сторінки зібрані креативні інструменти для малювання. Передостанній блок, що дозволяє створювати таблиці, використовувати інструменти для геометрії, вставляти фігури, влаштовувати анімації. До медіатеки входить властивості сторінки (додавання шаблонів, тексту) та бібліотека всіх матеріалів.

Останній блок містить специфічні функції, з його допомогою можна зберігати знімки екрану або його частини, створювати аудіозаписи та записувати відео,створювати домашнє завдання тощо.Налаштувати програму так, щоб вона найкраще відповідала вашим потребам.

# <span id="page-11-0"></span>**1.3. Демонстрація інструментів у mozaBook та приклади їх використання в 11 класі у темі "Металічні елементи та їх сполуки"**

У програмі mozaBook представлені методичні рекомендації щодо використання інтерактивного контенту з 1 по 11 класи. Слід зауважити, що використовується рівень стандарту навчальної програми. Методичні рекомендації складені на основі чинної навчальної програми та затверджено Міністерством освіти і науки України. У посібнику є інтерактивний контенст (3D-сцени, відео, ігри, портретні галереї) щоб швидко переходити з однієї сторінки на іншу. Окрім цього розміщені підручники з хімії, видавництво "Ранок" з 7 по 9 класи. Крім підручників, які вже є на платформі, можна завантажувати підручники інших видавництв.

У методичному матеріалі розміщені 3D-сцени, відео які можна вставляти у робочий зошит у вигляді іконки або зображення. Інструментмолекула містить велику кількість хімічних речовин органічного і неорганічного вмісту. Висвітлено плоскі та об'ємні моделі речовин, природні мінерали, про які можна дізнатися загальну характеристику речовин. Для перевірки знань можна згенерувати різні типи тестові завдання.

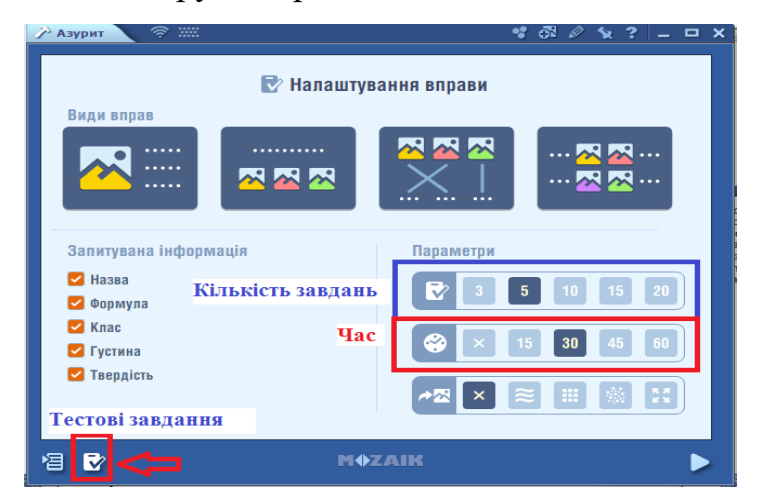

*Рис. 1.7. Налаштування вправи*

У програмі також можна створювати власні тестові завдання. Типи і шаблони тестових завдань є різними, наприклад, відповідність, порядок, помилка, кросворд, таблиця, правда чи брехня, заповнення тощо.

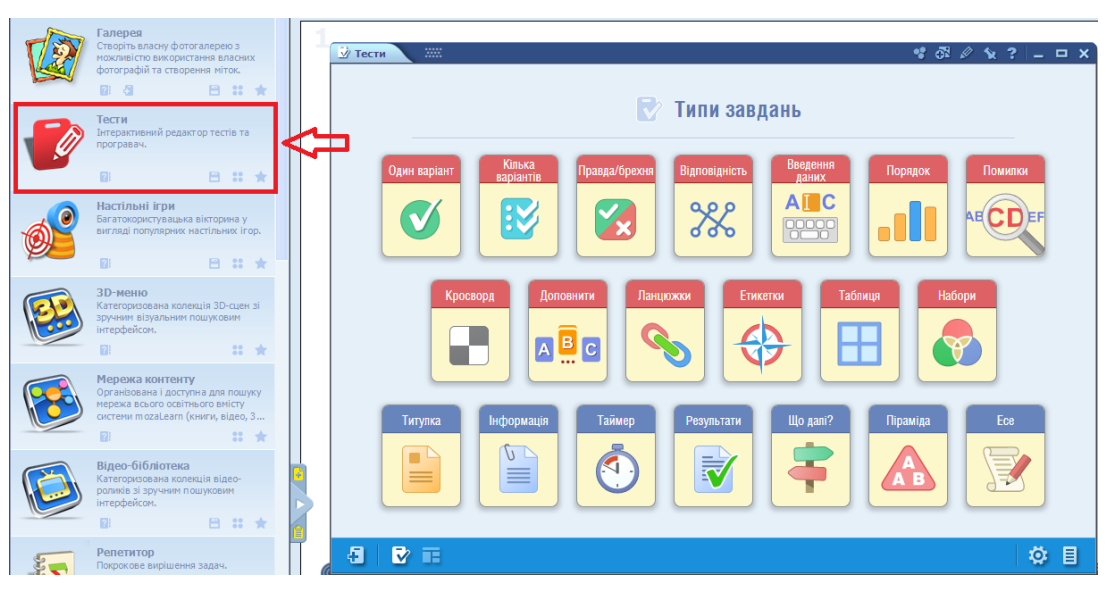

*Рис. 1.8. Інструмент «Тести»*

**Інструмент - галерея** використовується для збереження картинок в одному місці, щоб була можливість на уроці показувати ці зображення.

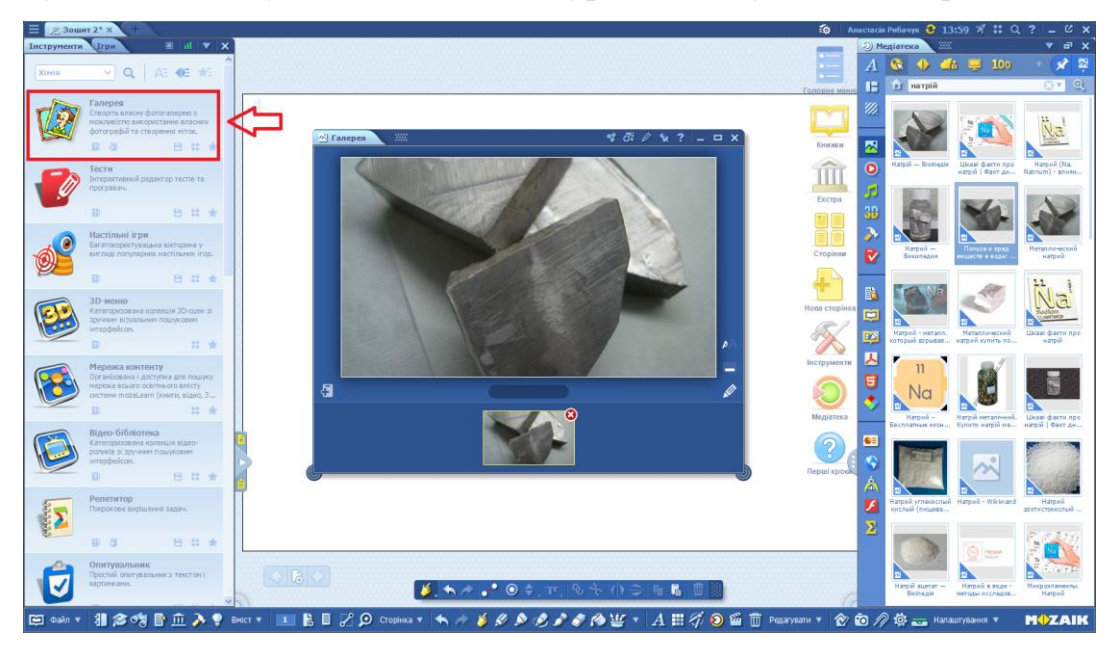

*Рис. 1.9. Інструмент «Галерея»*

До інструментів загального призначення відносяться: калькулятор, для розрахункових задач; одиниці виміру; гральний кубик; орел чи решка; таблиця оцінювання; щоб вести облік досягнень команд учнів на уроці, годинник; секундомір; портретна галерея; машина часу; інтерактивна карта, фізичні властивості, гідрографія і мінеральні ресурси; діаграми тощо.

Для створення завдань, цікавих матеріалів, ігор тощо, натискаємо додати нову публікацію - новий зошит. Елемент інструменти позначається іконкою "молотка", яка знаходиться зліва внизу. Для знаходження інструменту є зручний пошук: за назвою, за предметом, за обраним.

### **Інструмент Галерея**

Завчасно підготувати папку із фотографіями із зразками сплавів заліза. Обрати інструмент галерея, натиснути на іконку монітору та перетягнути почерзі кожну фотографію та підписати.

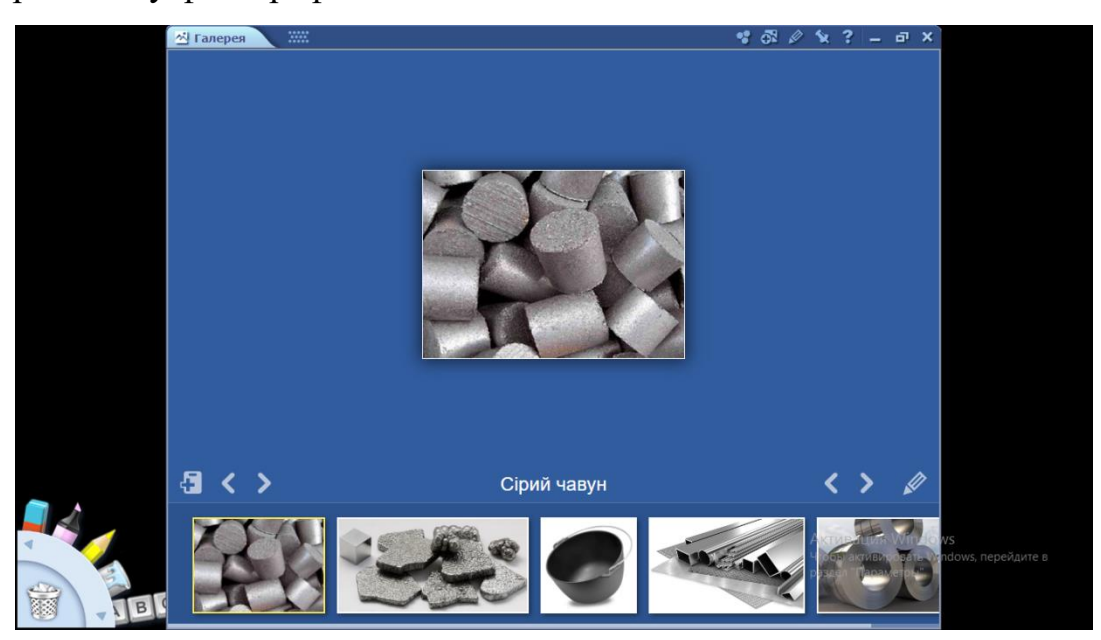

*Рис. 1.10. Приклад застосування інструменту «Галерея»*

Застосовуючи цей інструмент, можна зробити вивчення теми "Ферум. Залізо.Сплави заліза" цікавим та пізнавальним для учнів, сприяючи їхньому глибокому розумінню та зацікавленості в даній області. Окрм цього, якщо потрібно записати чи намалювати на вікні числові данні або іншу інформацію, можна використати набір для малювання, що знахожиться у лівому нижньому кутку.

### **Інструмент Тести.**

Тут представленно найрізоманішні типи тестових завдань, які можна застосувати на різних етапах урока. Використання тестів має велике значення в освітньому процесі. Вони допомагають перевірити вчителеві, як учні засвоїли вивченний матеріал, який був викладений на уроці, надають вчителиві цінний інструмент для оцінки учнів. Окрім цього, тести формулюють навички критичного мислення, адже питання тесту можуть вимагати від учнів аналізу, логіки та висновків.

Тест з однією правильною відповіддю.

- 1. До групи ІА групи належить такий метал:
- а) Берилій
- б) Магній
- в) Натрій
- г) Барій
- 2. Який вчений уперше одержав літій, натрій і калій?
- а) Генріхом Брендом
- б) Хамфрі Деві
- в) Антуаном Лавуазьє
- г) Йосифом Пристлі
- 3. Виберіть рядок елементів які належить до лужних:
- а) Li, Na, Ca
- б) Ba, K, Mg
- в) Cs, Fr, Cr
- г) K, Fr, Rb
- 4. Відносна атомна маса Fr дорівнює:
- а) 19
- б) 37
- в) 223
- г) 270

5. Який елемент за нормальних умов перебуває у рідкому стані:

- а) Меркурій
- б) Лантан
- в) Аргентум

г) Купрум

Для створення потрібно відкрити інструмент Тест (рис.1.12) та обрати тест з однією правильною відповіддю. Обрати кількість варіантів відповідей, у моєму випадку це чотири, написати запитання і варіанти відповідей, обрати правильну літеру натиснувши на неї та зберегти. Для створення нового запитання натиснути на «планшент з плюсом», що знаходиться в лівому нижньому куті. Обравши в перший раз тест з однією відповіддю, далі ви можете використовувати теж самий тест або обрати інший.

Цей тест можна використати вивчаючи тему "Загальні відомості про металічні елементи та метали", як тест-повторення знань учнів у попередніх класах.

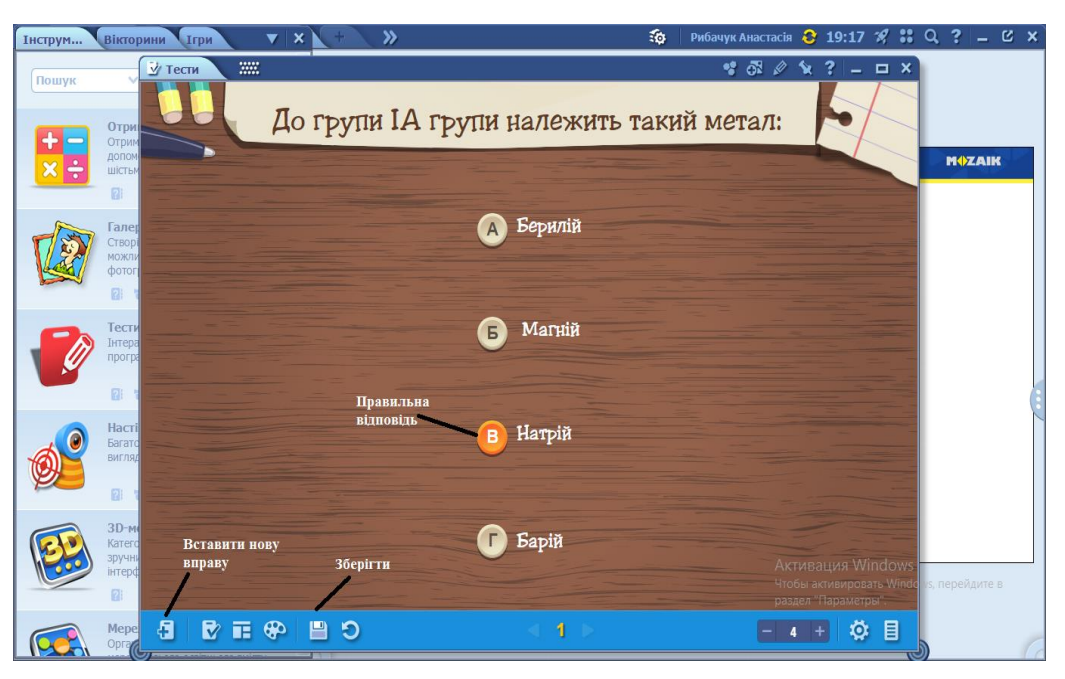

*Рис. 1.11. Приклад застосування інструменту «Тести»*

Ще одним цікавим завданням є тест-етикетка. Зміст цього вправи в тому щоб, позначити зображення за допомогою слів, що наведені нижче. Щоб зробити цей тест ми обираємо картинку та натиснувши на плюс додаємо опис. За допомогою стрілки з'єднуємо відповідний елемент. Як приклад ми обрали схему доменної печі. Це завдання можна використати при вивчення теми "Ферум. Залізо", доменний процес виробництву чавуну, при актуалізації знань учнів.

**Тест-відповідність** є однію з популярних форма завдань у навчанні. Вони допомагають учням розвивати критичне мислення, аналітичні навички та вміння порівнювати. Розвиває їхню здатність до спостереження деталей та виявлення закономірностей. Такі види завдань можуть бути використані для співставлення хімічних назв з їхніми визначеннями або символами елементів, співставлення між вихідними реагентами та продуктами реакції, співставлення хімічних елементів та їх фізичних властивостей тощо. Цей тип завдань можна використати для закріплення вивченого.

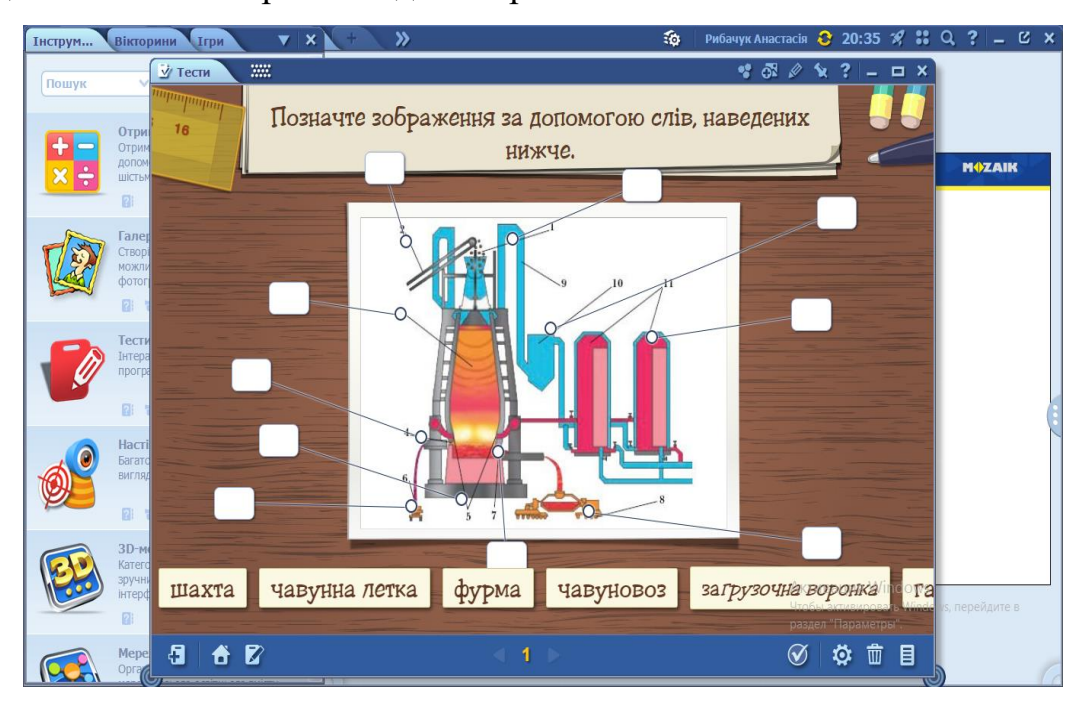

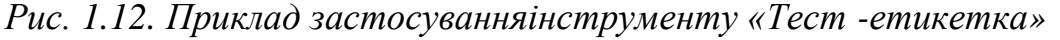

Щоб зробити цей тест слід обрати вид відповідності: зображення, відео, чи аудіо до тексту або сумісність тексту і тексту.

Для приклад, можна розглянути тему хімічні властивості феруму, а саме взаємодію феруму з сульфатною та нітратною кислот, адже з цими кислотами в учнів виникають найбільше проблем. Для розв'язання цих рівнянь слід взяти до увагу багато аспектів, такі як, яка концентрація у цією кислоти, які є умови проведення цих реакцій тощо.

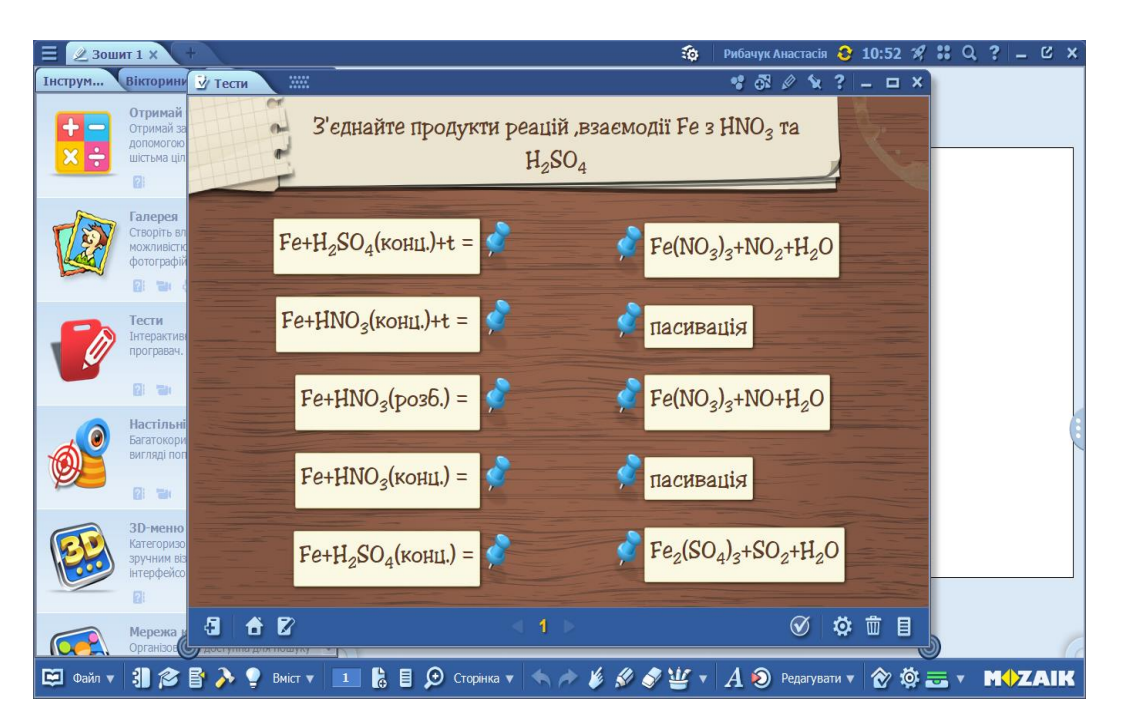

*Рис. 1.13. Приклад застосуванняінструменту «Тест - відповідність»*

**Тест-порядок** є також цікавим для використання на уроці. За його допомогою, учні можуть пригадати тему "Періодичний закон", що описує систематичну та регулярну зміну хімічних властивостей елементів зі збільшенням їхнього атомного номера і розташувати елементи у логічному та систематичному порядку. Періодична таблиця є важливими інструментами для передбачення поведінки хімічних елементів.

Вивчаючи тему "Загальна характеристика хімічних елементів хімічних елементів ІА групи", можна запропонувати учням розташувати правильно ряд елементів або речовин за розчинності у воді, за зростанням основних властивостей, температури плавлення, за густиною тощо.

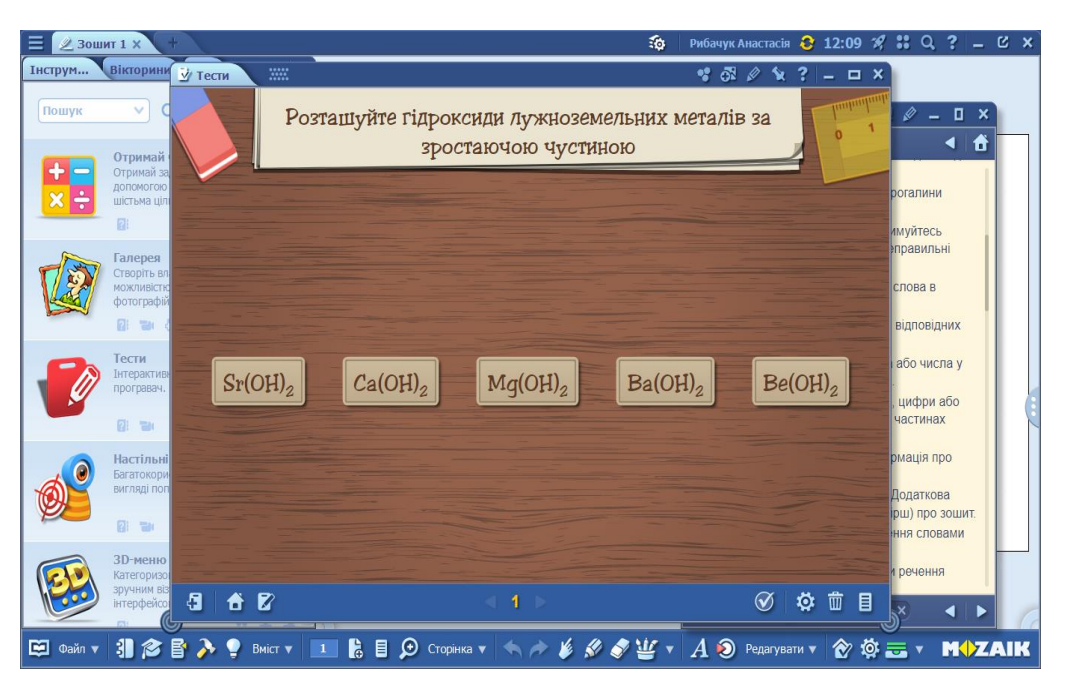

*Рис. 1.14. Приклад застосуванняінструменту «Тест -порядок»*

**Правда-брехня.** В цьому завданні потрібно визначити чи є перераховані твердження правильними чи помилковими. До прикладу візьмемо тему "Твердість води і способи її усунення".

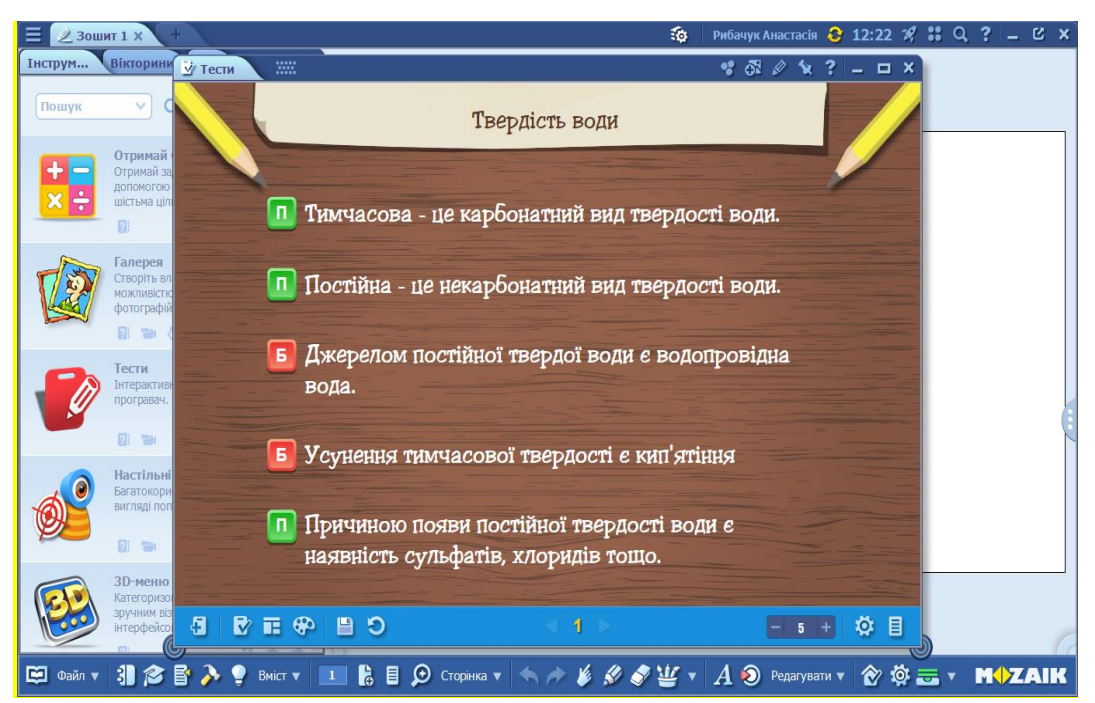

*Рис. 1.15. Приклад застосування інструменту «Тест –правда/брехня»*

Тест-введення даних. Учням слід заповнити комірку відповідним словом або як у нашому випадку формулою. Як приклад, візьмемо тему "Природні сполуки феруму". Вивчення мінералів заліза є важливою темою, адже залізо

є одним з найпоширеніших хімічних елементів на Землі і відіграє важливу роль у багатьох хімічних та біологічних процесах.

Для реалізації такого тесту там знадобляться завчасно підготовлені картинки або їх також можна додавати, скориставшись пошуком в інтернеті.

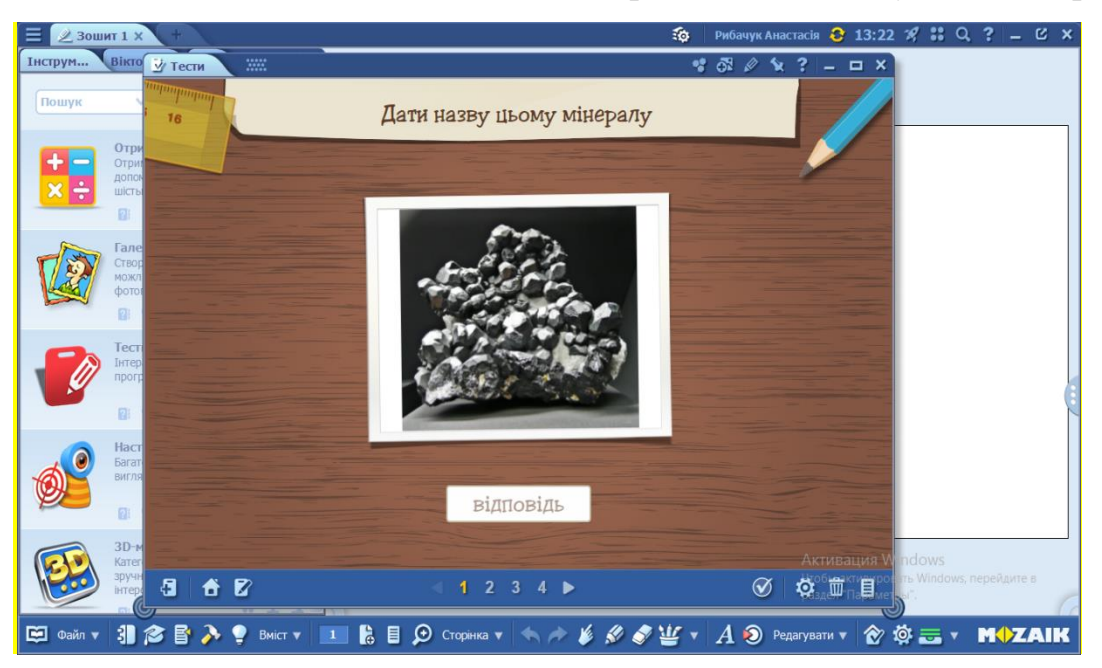

*Рис. 1.16. Приклад застосування інструменту «Тест –введення даних»*

**Кросворд.** Кросворди мають важливе методичне значення на уроках, оскільки вони можуть бути ефективним інструментом для вивчення матеріалу. Вони можуть бути використані для активізації знань учнів, сприяють розвитку пам'яті та когнітивних навичок. Окрім цього, кросворди можна застосовувати у груповій роботі, сприяючи співпраці та комунікації між учнями.

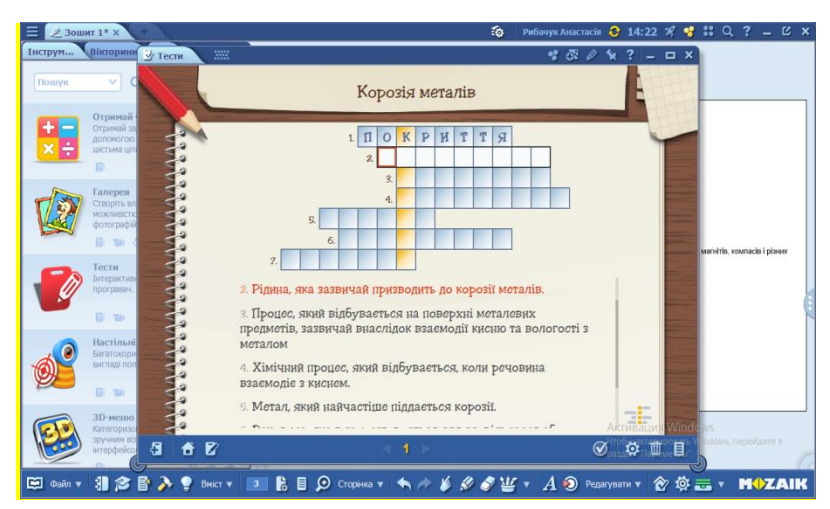

*Рис. 1.17. Приклад застосування інструменту «Тест- кросворд»*

Вивчаючи тему "Корозія металів", можна використати такий кросворд:

1. Шар матеріалу, який наносять на поверхню іншого матеріалу для захисту. (Покриття)

2. Рідина, яка зазвичай призводить до корозії металів. (Вологість).

3. Процес, який відбувається на поверхні металевих предметів, зазвичай внаслідок взаємодії кисню та вологості з металом. (Ржавіння).

4. Хімічний процес, який відбувається, коли речовина взаємодіє з киснем. (Окиснення).

5. Метал, який найчастіше піддається корозії. (Залізо).

6. Речовина, яка використовується для сповільнення або припинення хімічних реакцій. (Інгібітор).

7. Як називається найдавніший спосіб захисту виробів зі сталі та міді від корозії. Гаряче.(Лудіння).

**Доповнити.** Завдання, на доповнення слова в реченнях, можуть допомогти учням закріпити, розширити свої знання, поглибити розуміння зв'язків між різними хімічними явищами. Завдання з доповненням слів можуть бути використані для повторення матеріалу. Як приклад, при вивченні теми "Сполуки Феруму ІІ і ІІІ оксиду", можна запропонувати учням доповнити тест словами, що подані нижче.

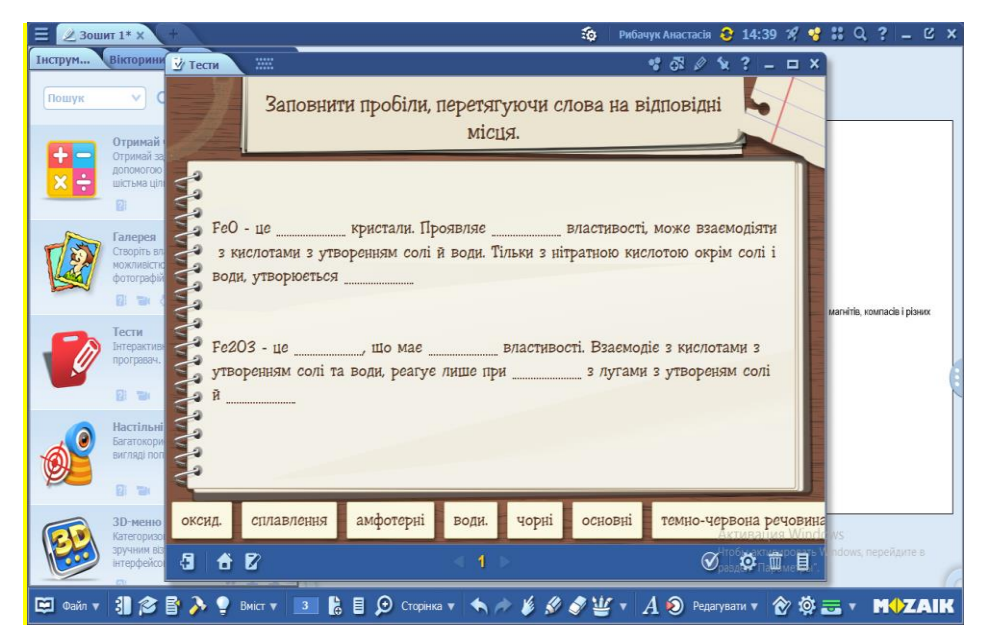

*Рис. 1.18. Приклад застосування інструменту «Тест- доповнення»*

FeO ‑ це чорні кристали. Проявляє основні властивості, може взаємодіяти з кислотами з утворенням солі й води. Тільки з нітратною кислотою окрім солі і води, утворюється оксид.

 $Fe<sub>2</sub>O<sub>3</sub>$  - це темно-червона речовина, що має амфотерні властивості. Взаємодіє з кислотами з утворенням солі та води, реагує лише при сплавленні з лугами з утворенням солі й води.

### **2. Інструмент - молекула.**

Цей інструмент надасть інформацію про основні властивості речовин, покаже його структуру та відтворить модель молекули.

Вивчаючи тему "Метали" можна показати метали Ca, Al, Fe, Cu, та деякі їх солі NaCl, CaCO<sub>3</sub> тощо.

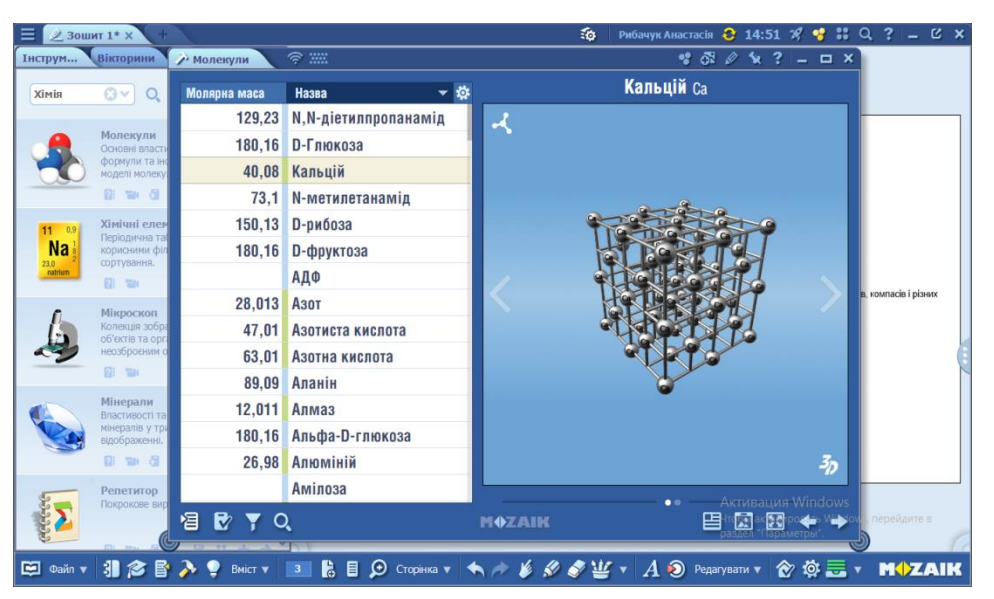

*Рис. 1.19. «Кристалічна ґратка кальцію»*

Дана програма має такі можливості:

1) загальні властивості елемента: властивості, місця залягання, застосування, фізичні показники;

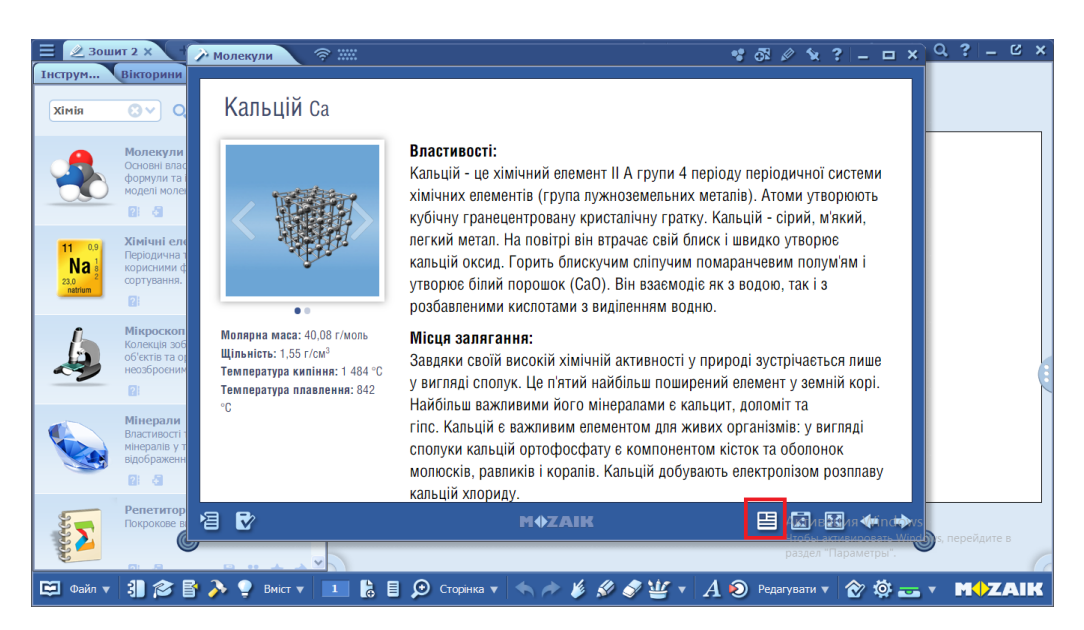

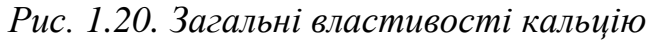

2) структурну ґратку: a  $0 \circ \mathbb{R}$  ?  $\circ$ Me  $\overline{\mathbf{K}}$ ra.  $\overline{z}_D$  $\begin{picture}(160,170) \put(0,0){\line(1,0){100}} \put(0,0){\line(1,0){100}} \put(0,0){\line(1,0){100}} \put(0,0){\line(1,0){100}} \put(0,0){\line(1,0){100}} \put(0,0){\line(1,0){100}} \put(0,0){\line(1,0){100}} \put(0,0){\line(1,0){100}} \put(0,0){\line(1,0){100}} \put(0,0){\line(1,0){100}} \put(0,0){\line(1,0){100}} \put(0,0){\line$  $\overline{\mathbf{z}}$ 31 念  $\lambda$ P.  $\Omega$ ٠ 目 D, ø

*Рис.1.21. Структурна ґратка кальцію»*

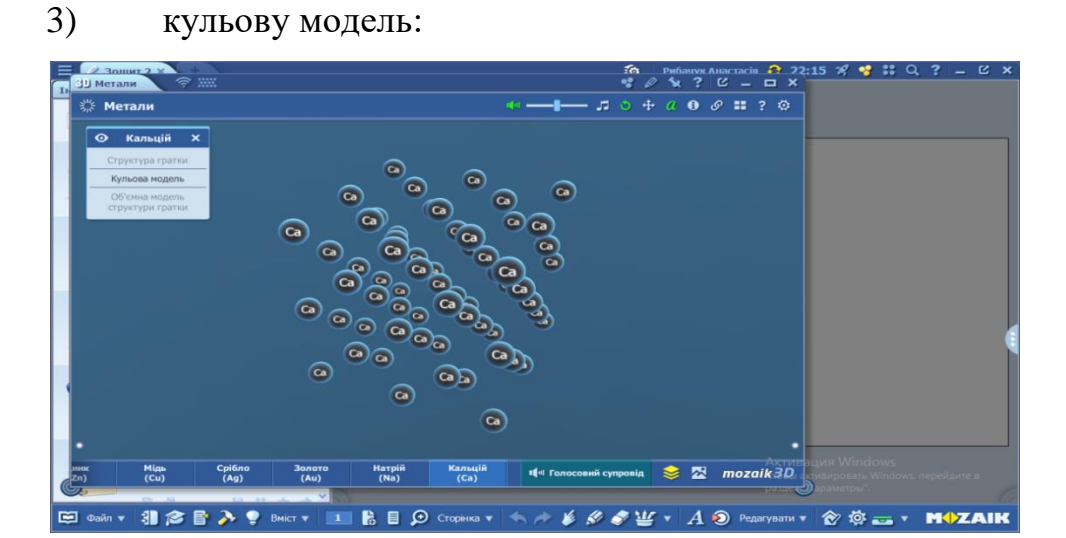

*Рис. 1.22. Кульова модель кальцію*

4) об'ємна модель структурної ґратки;

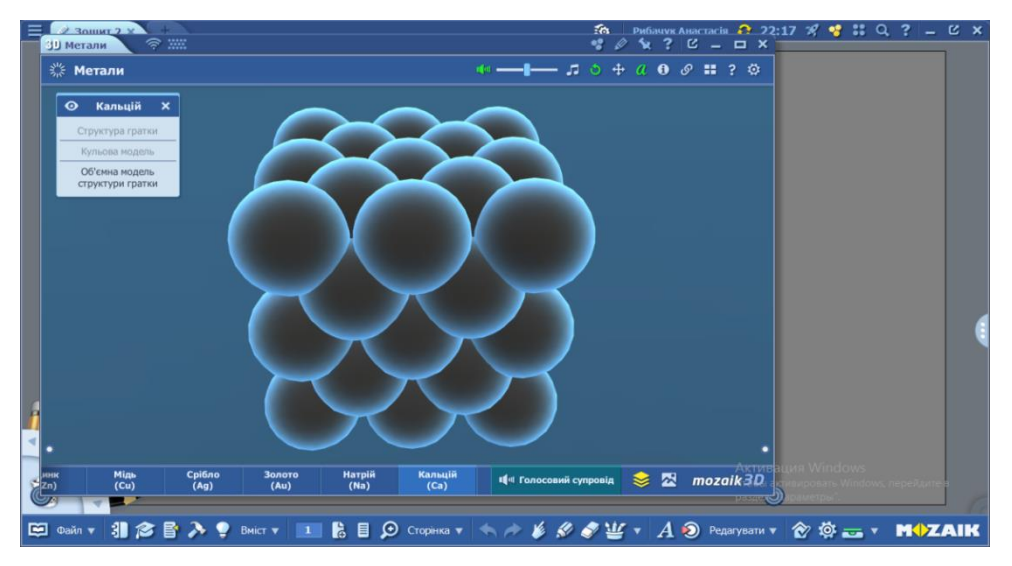

*Рис.1.23. Об'ємна модель структурної* 

5) зовнішній вигляд;

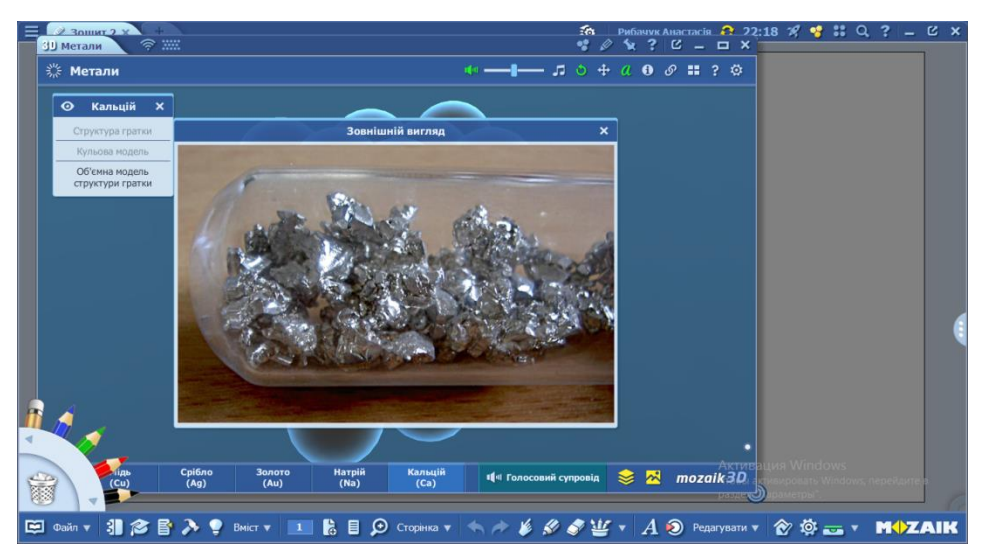

*Рис. 1.24.Зовнішній вигляд кальцію*

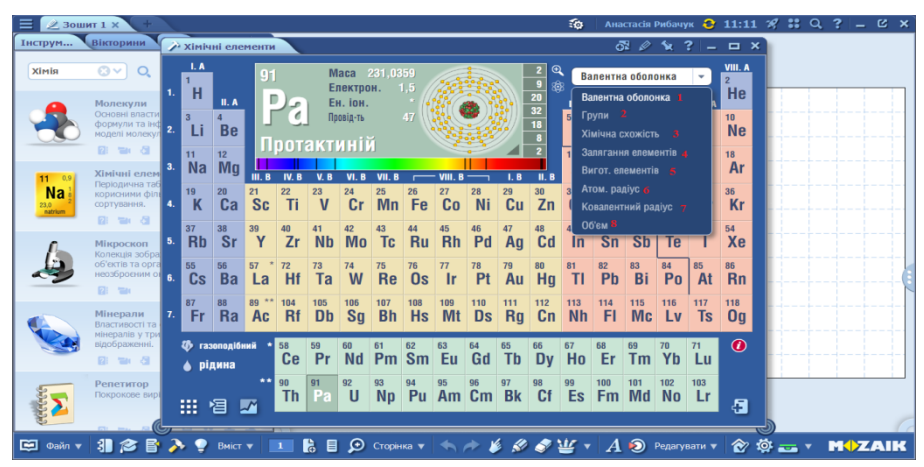

**3. Інструмент - хімічні елементи.**

*Рис. 1.25. Інструмент – «Хімічні елементи»*

Типи показу періодичної системи MozaikEducation (рис. 1.25) :валентні оболонки, групи, хімічна схожість, залягання елементів, виготовлення елементів, атомний радіус, ковалентний зв'язок, об'єм.

## **4. Інструмент - мінерали**

Загальна інформація про мінерал.

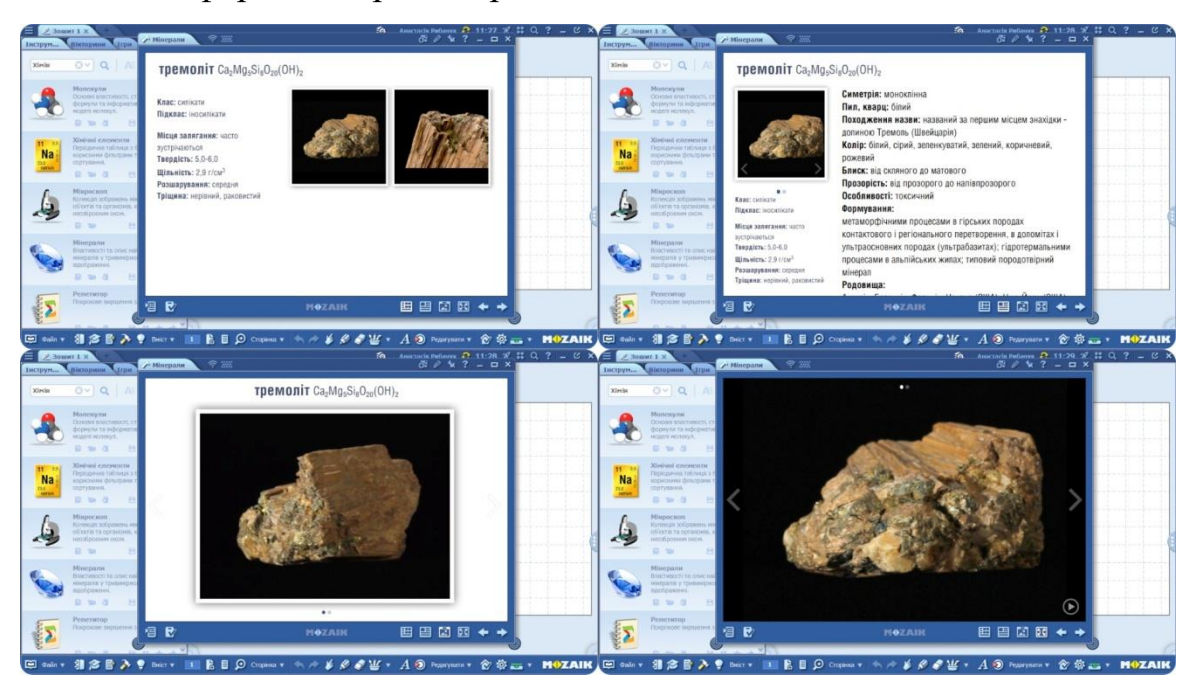

*Рис. 1.26. Інструмент –«Мінерал - Тремоліт»*

**5. Інструмент-репетитор.**

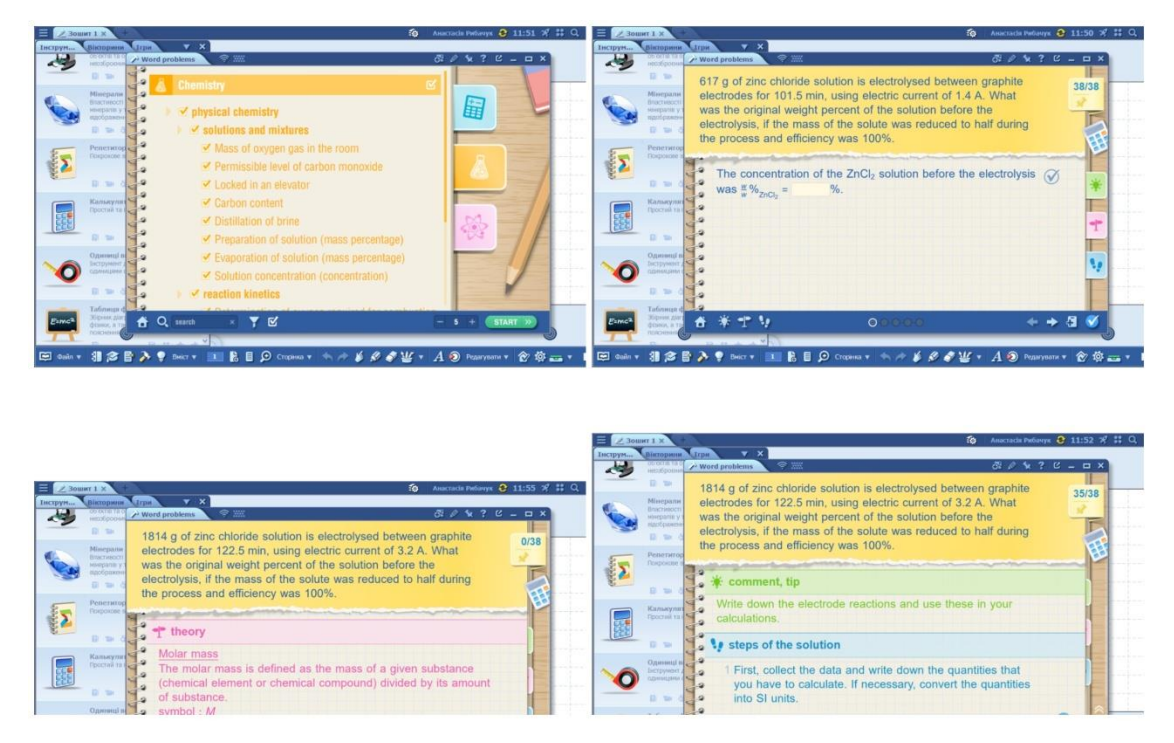

*Рис. 1.27. Інструмент –«Репетитор»*

Для деякий типів задач показано хід розв'язку задач, теорію та підказки. Але цей інструмент не перекладений на українську мову.

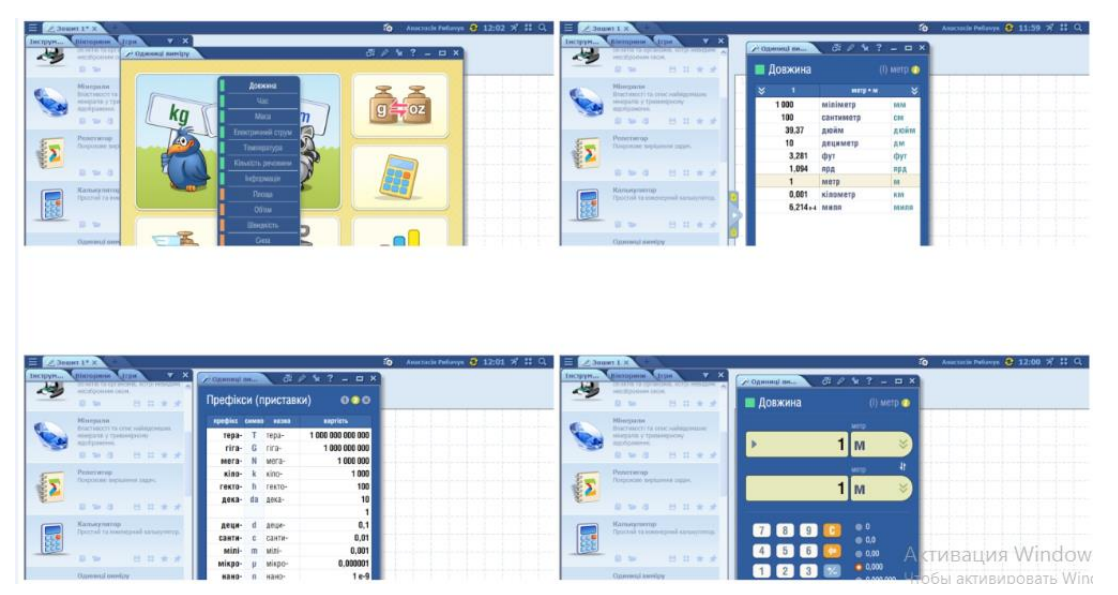

**6. Інструмент-одиниці виміру.**

*Рис. 1.28. Інструмент –«Одиниці виміру»*

Цей інструмент зрунний для переведення одиниць виміру (довжина, час, маса, площа, об'єм, енергія, тиск, кількість речовини).

## **7. Інструмент- мережа-контенту**

Організована для пошуку мережа всього вмісту освтнього контенту.

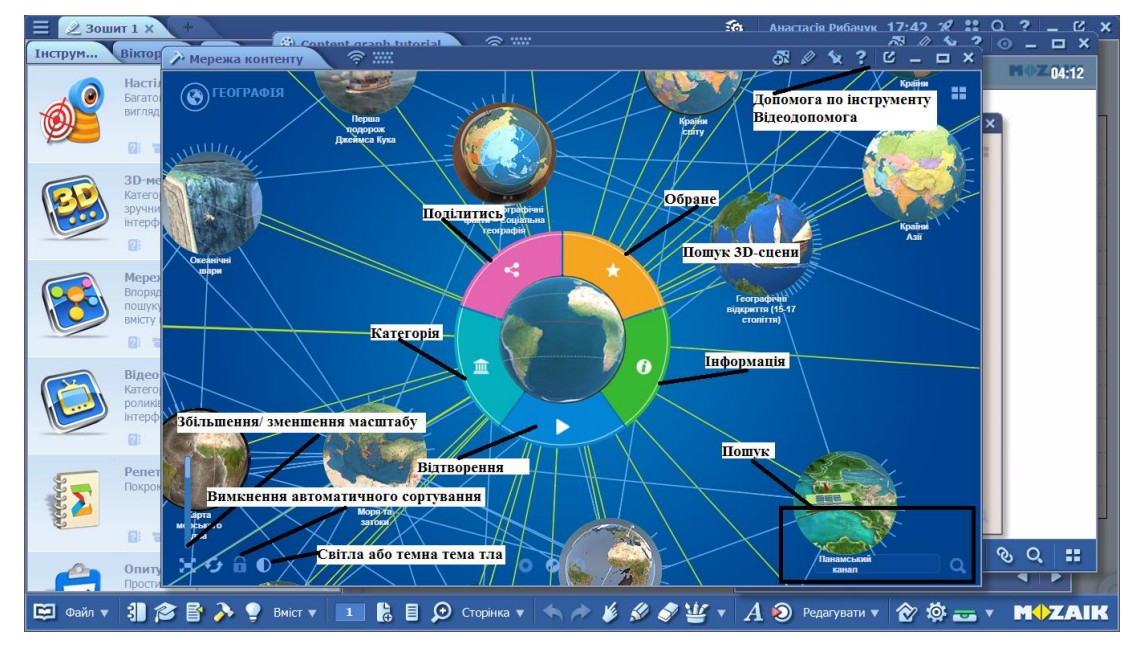

*Рис. 1.29. Інструмент – «Мережа контенту»*

Головний елемент теми, розташований по центру, він містить 3D-сцени. Лінії, що направлені до інших кіл, вказує на те скільки інших 3D-сцени є. У кожного кола є поряд сині рисочки, що показують скільки 3D-сцени пов'язаних між собою. Доступний вибір тематики сцени: хімія, біологія, географія тощо.

Отже, досліджуючи різні інструменти та надаючи конкретні приклади їх застосування можна переконатися в тому що, програмне забезпечення mozaBook відзначається значною різноманітністю та забезпечує вчителям хімії значний арсенал функцій і можливостей, які можна ефективно використовувати під час навчального процесу.

#### **Висновки до розділу 1**

MozaikEducation – освітня платформа, яка виходить за рамки традиційного навчання, щоб надати учням і вчителям можливості досліджувати та здобувати нові знання. Цей ресурс призначений для посилення інтересу учнів, шляхом використання інтерактивного навчального контенту.

Розглядаючи інструменти, які надає програма MozaBook, можна з упевненістю сказати, що платформа пропонує широкі можливості для вдосконалення процесу навчання у хімії. Найважливіше те, що він дає можливість зрозуміти складні концепції, такі як структури атомної моделі, молекулярні структури, кристалічні структури, сценарії виробництва сталі, за допомогою різномантніх відео, зображень та 3D-анімацій.

Це дозволяє вчителям урізноманітнити свої уроки, бути креативним та розробляти унікальні навчальні матеріали за допомогою численних інструментів, які доступні у програмі.

За допомогою цієї програми вчителі можуть пояснити нову тему, систематизувати та структурувати інформацію, здійснити контроль знань та узагальнити знання учнів. Створення та використання тестів та ігор на уроках допомагає вчителям оцінити рівень засвоєння матеріалу. Вирішення завдань та тестів вимагає від учнів аналізу та вибору найкращого рішення. Тому на платформі представлено чимала кількість різних типів завдань: з вибором однієї або кількома правильної відповіді, відповідність, знайденої помилки, розгадування кросвордів тощо.

Крім того, на платформі MozaBook є шкільні підручники з різних предметів, які потрібно завантажити заздалегідь або додати власні підручники з інших джерел.

Загалом Mozaik Education є потужним ресурсом для модернізації навчального процесу, оскільки він надає вчителям і учням широкий вибір навчальних матеріалів в одному місці. Це робить навчання цікавішим і допомагає учням легше засвоювати навчальний матеріал.

# <span id="page-28-0"></span>**РОЗДІЛ 2. РОЗРОБКА ДИДАКТИЧНОГО МАТЕРІАЛУ ДО УРОКІВ З ВИКОРИСТАННЯМ ОНЛАЙН РЕСУРСУ MOZAIK**

#### **2.1. Стратегія організації роботи на платформі MozaBook**

<span id="page-28-1"></span>В методиці впровадження освітнього ресурсу mozaBook, ми обрали такий стратегічний план.

По-перше ми зареєструвалися на сайті Mozaweb.

По-друге на сайті Mozaweb ми завантажити програму MozaBook, яка підтримується операційною системою Windows. Якщо ваш комп'ютер має операційну систему Mac OS X (iMac, MacBook), то потрібно інсталювати Windows на віртуальній машині. Коли програма вже завантажена, при відкритті програми ми побачимо поле для активації. Так як для нашої кваліфікаційної роботи недостатньо використання безкоштовної демоверсії, що триває тільки один місяць, ми придбали студентську активацію на рік. Тип підписку називається Mozaik STUDENT з обмеженими властивостями. Цю програму ми придбали на сайті Edpro.ua. Компанія EdPro — це єдиний офіційний партнер компанії Mozaik в Україні. Крім цього, компанія дає можливість пройти навчання для поступового знайомства з платформою безкоштовно та можливістю отримати сертифікат. На сайті представлені різні курси та модулі, наприклад Модуль №1 Основи роботи з mozaBook та mozaWeb, Модуль №2 Використання програмного комплексу Mozaik вчителем хімії тощо. Також є курси з інших предметів, таких як фізика, біологія, географія, історія та курс для НУШ 5-6 класів.

Після того як ми визначилися яким шляхом ми будемо використовувати цю програму, наступним кроком буде прив'язування Mozaweb акаунту до MozaBook, що дасть змогу синхронізувати створені матеріали на сайті. Далі йде створення локального користувача. Потрібно придумати ім'я користувача, пароль та підібрати юзерпік.

На сайті Mozaweb є різні посібники та навчальні відео на різних мовах, і слід відзначити, що доступні видання і на українській мові.

По-третє у програмі MozaBook можна не тільки створювати зошити для власного користування, але й завантажувати на сайті і зробити зошити публічними. Ми подивилися вже готові складені зошити, не тільки з хімії, а й з біології, фізики. На нашу думку, ця функція є дуже корисною, адже вона дозволяє вчителям ділитися та обмінюватися цінними досвідом та навчальними матеріалами. Наробки зошитів може надихати вчителів та сприяти вдосконаленню уроків, оскільки вчитель може взяти ідею і застосувати у своєму зошиті.

#### **2.2. Дидактичний комплекс з теми: «Ферум. Залізо»**

<span id="page-29-0"></span>Оскільки розробка повного методичного комплексу для всіх груп вимагає значного обсягу часу, ми обратили тему "Ферум. Залізо." Зважаючи на те що, Кривий Ріг славиться своїми родовищами залізної руди та розташуванням значних залізорудних басейнів, ця тема може стати не лише інформативною, а й захоплюючою для учнів, щоб отримати більш глибоке розуміння про наше місто.

Згідно навчальної програми з хімії (профільний рівень) для закладів загальної середньої освіти, тема «Ферум. Залізо» вивчається у 11 класі і є третьою за розглядом. Дана тема вивчається учнями після тем: "Загальні відомості про металічні елементи та метали" та "Металічні елементи ІА – ІІІА груп". Відповідно до програми у темі «Ферум. Залізо» слід провести: 5 демонстраційних дослідів, 6 лабораторних дослідів, 1 практичну роботу та 5 навчальних проектів.

Дидактичний комплект з теми: «Ферум. Залізо» містить:

- фрагмент календарно-тематичного планування;

- розробка зошитів на платформі MozaBook з навчальними матеріалами;

- 2 конспекти уроків, які показують як вчитель може організувати свою роботу.

# *Таблиця 2.1*

# Фрагмент календарно-тематичного планування викладу теми

# «Ферум. Залізо» у 11 класі профільного рівня

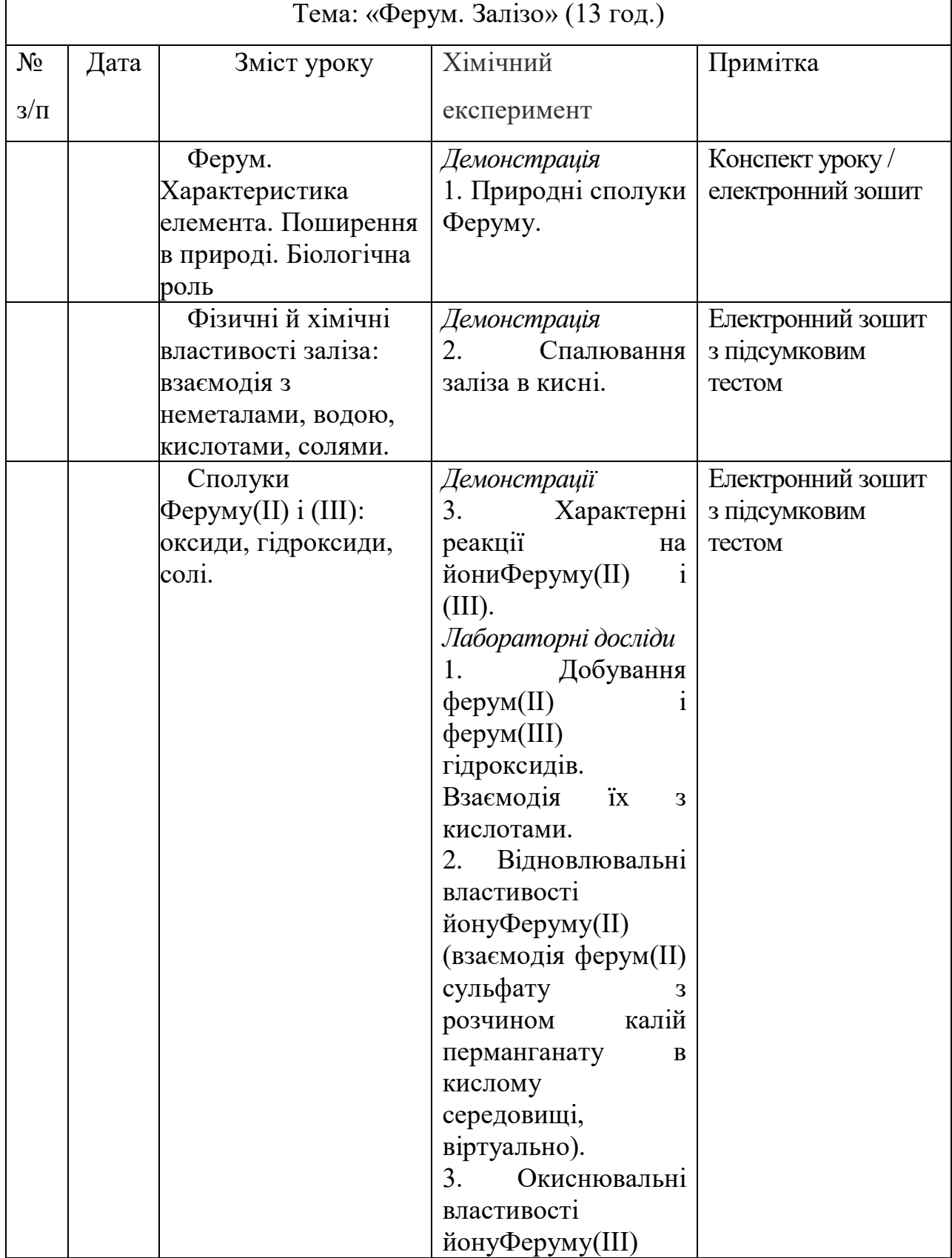

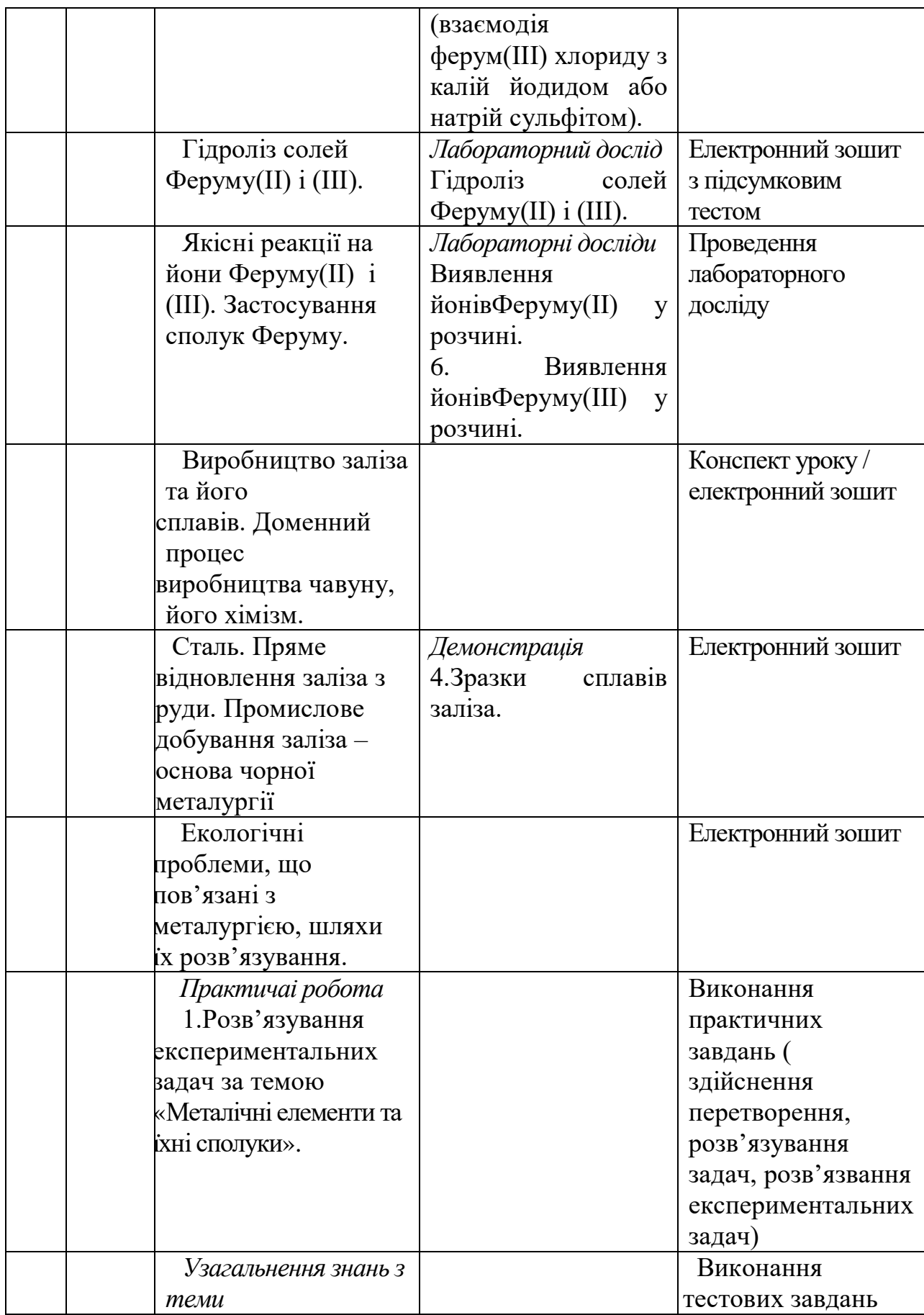

Для впровадження у навчальний процес було розроблено два конспекти уроків на базі програми mozaBook.

### Конспект уроку №1

Тема уроку: Ферум. Характеристика елемента. Поширення в природі. Біологічна роль.

Мета уроку:

### **формування предметних компетентностей:**

- повторити хімічну характеристику феруму (положення в періодичній системі, будова атома, характер хімічного елемента, характеристика сполук);
- повторити інформацію про подвійні оксиди;
- сформувати знання про поширення феруму в природі;
- розглянути біологічну роль феруму;

### **формування ключових компетентностей:**

- спілкування державною мовою: уміння обговорювати проблемні питання; вміння усно і письмово висловлюватися, сприймати, розуміти хімічні поняття поняття;
- висловлюватись та спілкуватися з використанням відповідної хімічної термінології.
- основні компетентності в природничих науках і технологіях: застосовувати логічне, алгоритмічне, структурне та системне мислення для розв'язування життєвих проблемних ситуацій;
- уміння вчитися впродовж життя: уміння організовувати свою діяльність з використанням програмних засобів для планування та структурування роботи; вивчати додаткової інформації про ферум з різних джерел, таких як курси, книги, відеоуроки, лекції, вебінари тощо.
- обізнаність та самовираження у сфері культури: вміння грамотно і логічно висловлювати свою думку, аргументувати та вести діалог, дотримуватися етики спілкування;
- екологічна грамотність і здорове життя: знання правил ТБ за роботи за комп'ютером; вплив заліза на здоров'я людини; роль заліза в природних процесах.

#### **Очікувані результати:**

- учень може пояснити, де зустрічається залізо в природі, включаючи в різних мінералах, гірках, грунтах та водах;
- учень розуміє важливість заліза для людини.

Дидактичне забезпечення:

підручник: Григорович О. Хімія (профільний рівень) для 11 класу, робочий зошит, інтерактивні вправи, презентація, тести, навчальне відео.

Методичне забезпечення:

програма з хімії: Навчальна програма для 10-11 класах з хімії профільний рівень;

підручники з методики навчання хімії: Величко Л. П., Буринська Н. М., Вороненко Т. І., Лашевська Г. А., Титаренко Н. В. Навчання хімії у старшій школі на академічному рівні;

Самойленко П.В. Методика навчання хімії в 10-11 класах закладів загальної середньої освіти

Програмне забезпечення:

Zoom, MozaBook

Тип уроку: урок засвоєння нових знань

Структура уроку

*I. Організаційна частина – 2 хв.*

*II. Оголошення теми і завдань уроку – 3 хв.*

*III. Мотивація навчальної діяльності – 5 хв.*

*IV. Виконання завдань на повторення – 10 хв.*

*V. Вивчення нової теми – 20 хв.*

*VI. Інструктаж щодо виконання домашнього завдання – 2хв.*

*VII. Рефлексія. Підсумок уроку – 3 хв.*

## Хід уроку

*I. Організаційна частина*

*Привітання учнів. Відмічання присутніх на уроці.*

*II. Оголошення теми і завдань уроку*

Запишемо у зошити тему уроку «Ферум. Характеристика елемента. Поширення в природі. Біологічна роль».

*Слайд 1:*

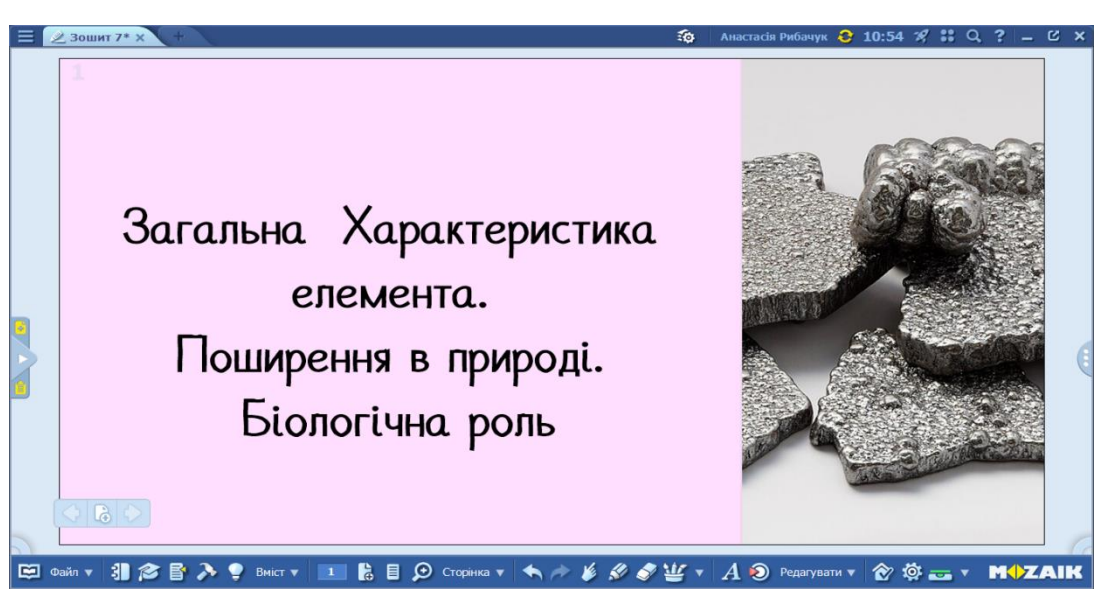

*III. Мотивація навчальної діяльності Методичний прийом: "Асоціативний кущ"*

Ви вже знайомі з хімічним елементом ферум. Тому пропоную вам протягом 3 хв. подумати про різні аспекти, які ви знаєте про цей елемент. Будь яка інформація, яку ви вивчали на уроці у попередніх класах, можливо яку читали у підручниках, дивилися відео тощо.

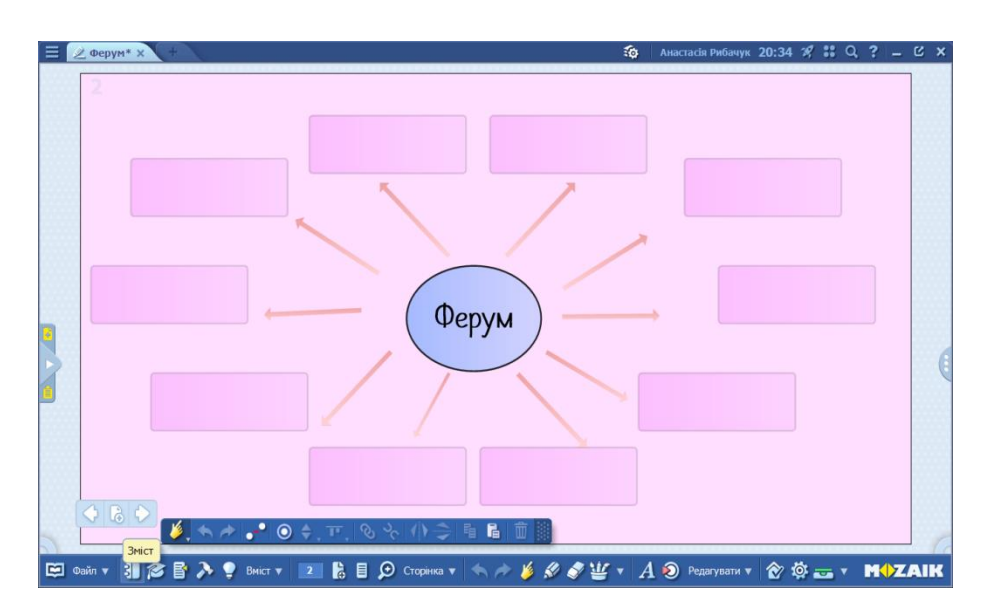

*IV. Виконання завдань на повторення* 

*Давайте повторимо матеріал попередніх класах і дізнаємося більше про хімічну характеристику феруму.*

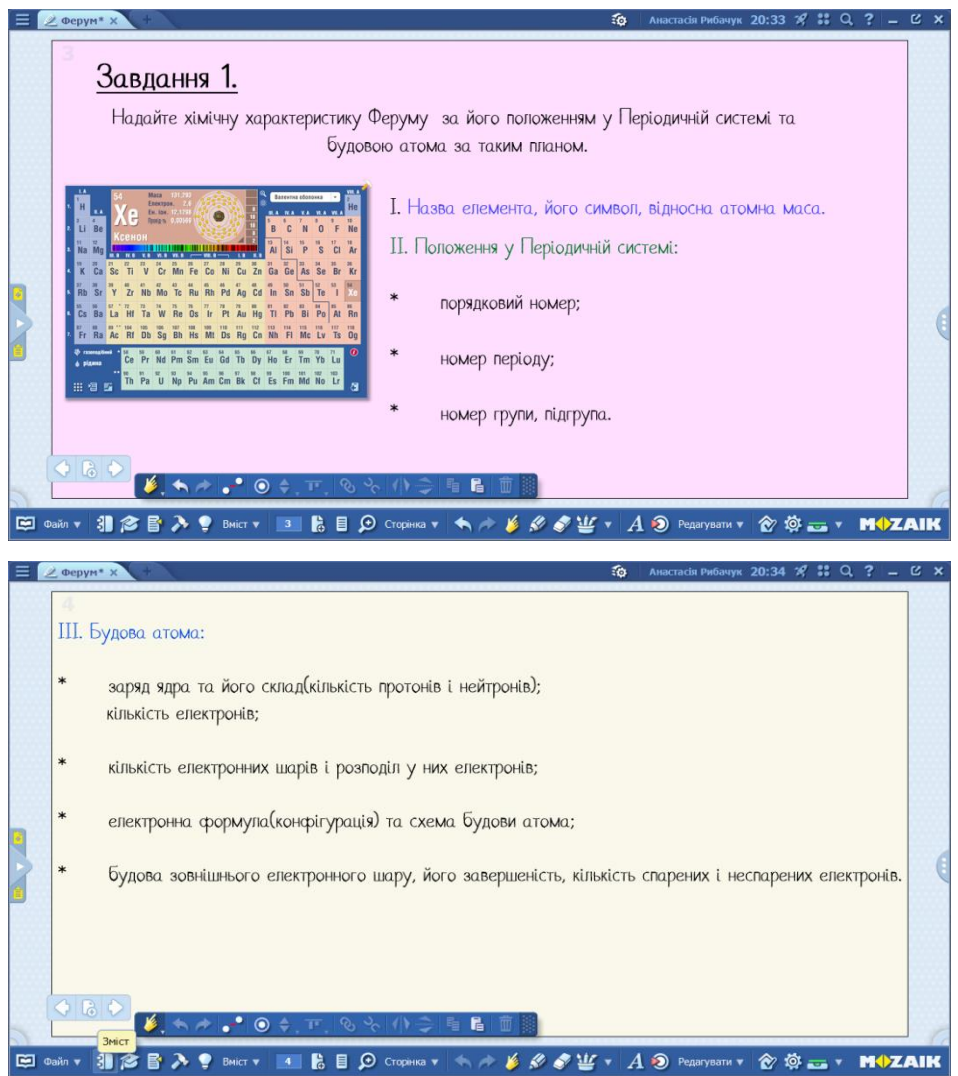

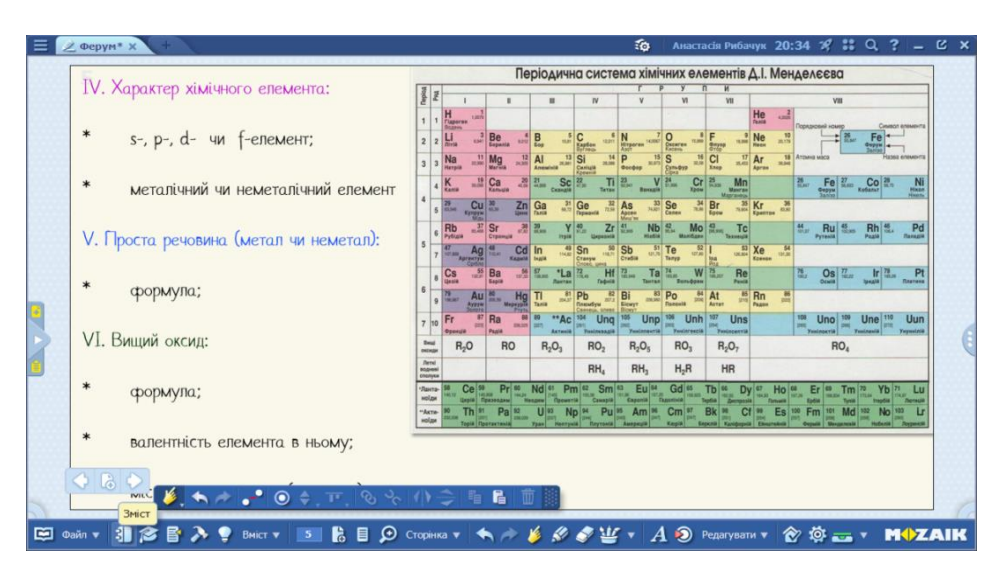

### *V. Вивчення нової теми*

*Дорогі учні, сьогодні, розпочинаючи вивчення нової теми, пропоную вам відправитися на уроки історії і дізнатися цікаві факти про ферум.*

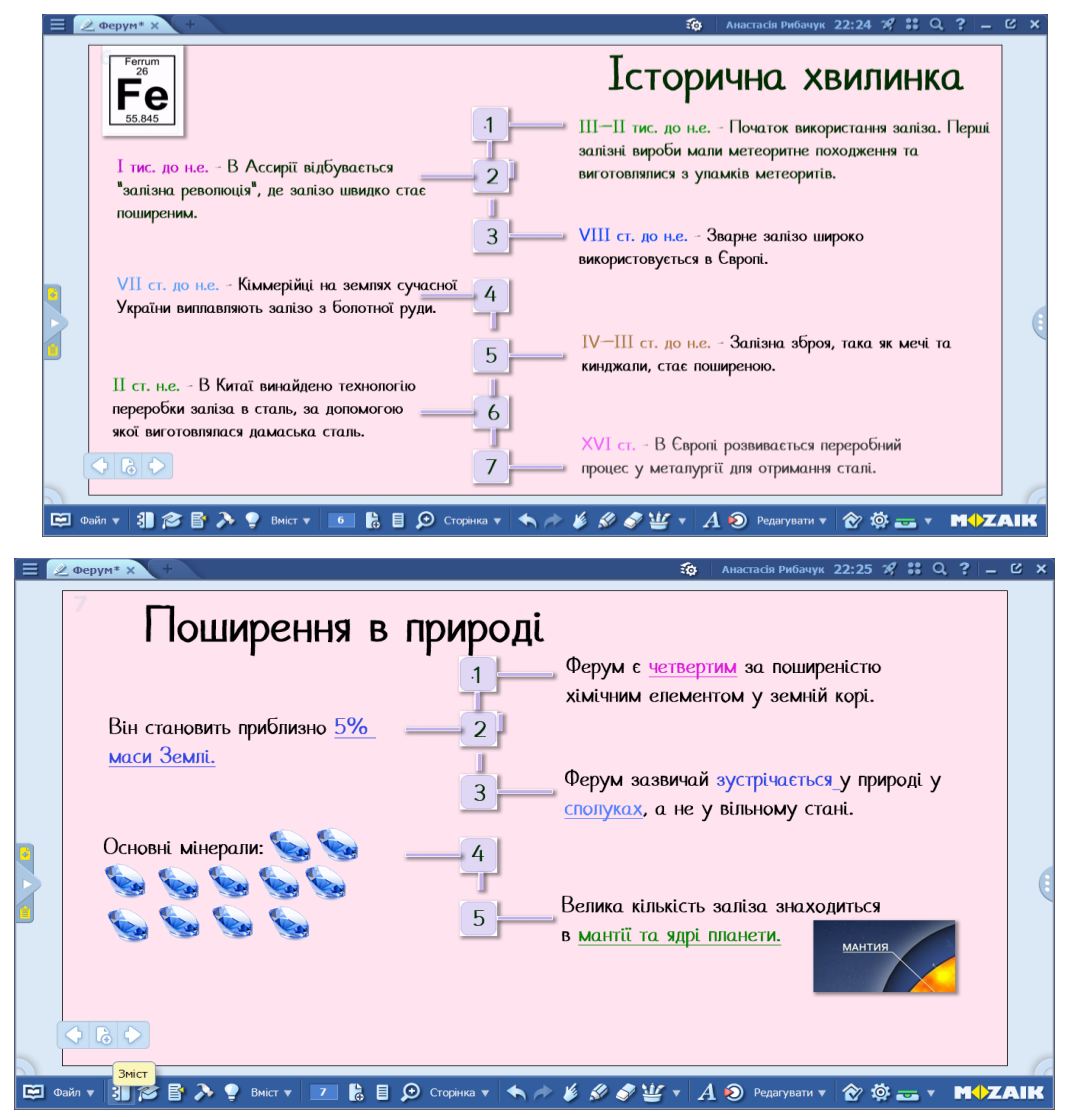

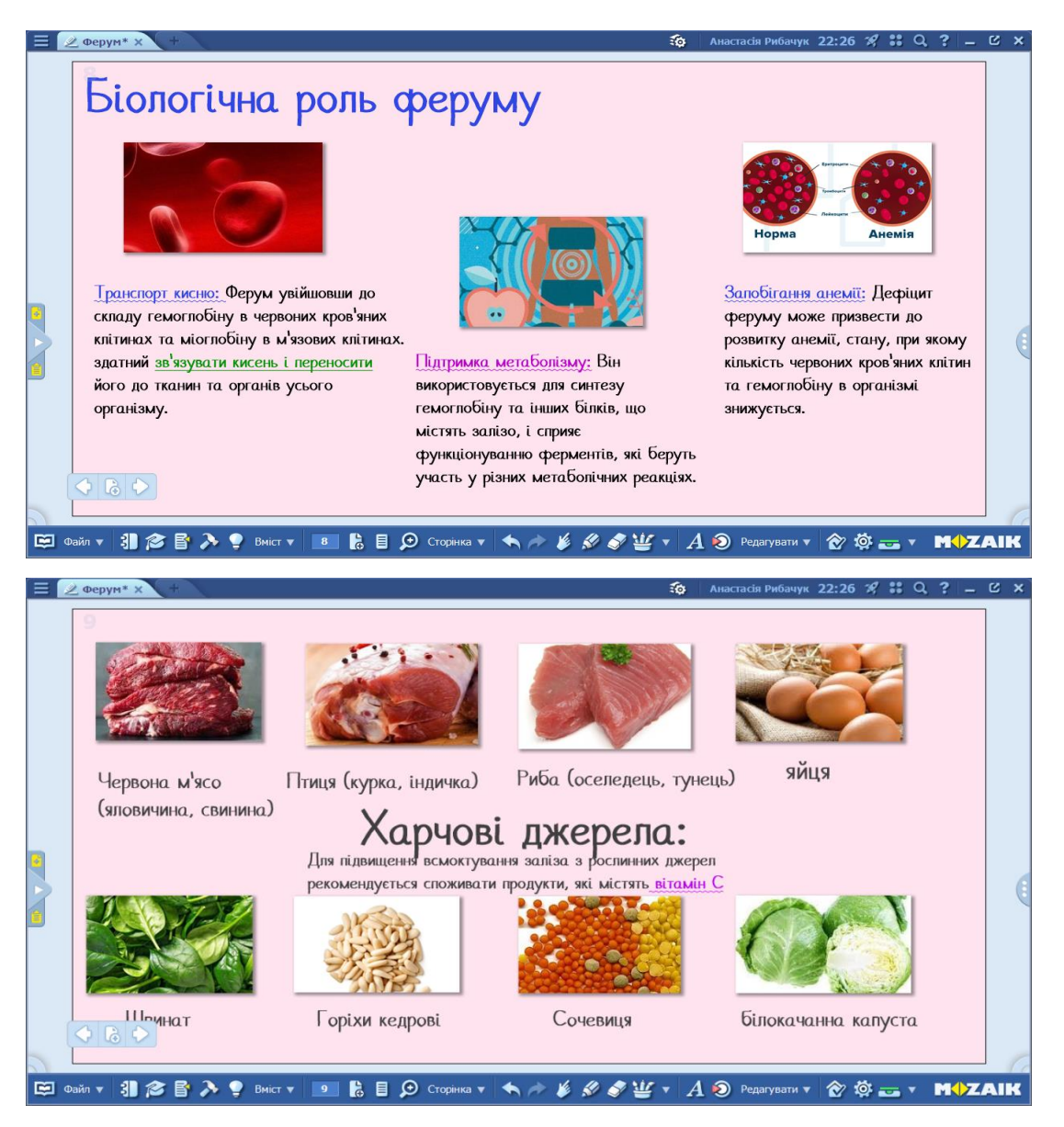

*VI. Інструктаж щодо виконання домашнього завдання* 

Опрацювати відповідний параграф підручника, виконати завдання після параграфу.

*VII. Рефлексія. Підсумок уроку*

*Методичний прийом: "Мікрофон".*

Сьогодні ви ознайомились з темою «Ферум. Характеристика елемента. Поширення в природі. Біологічна роль». Давайте закріпемо ваші знання.

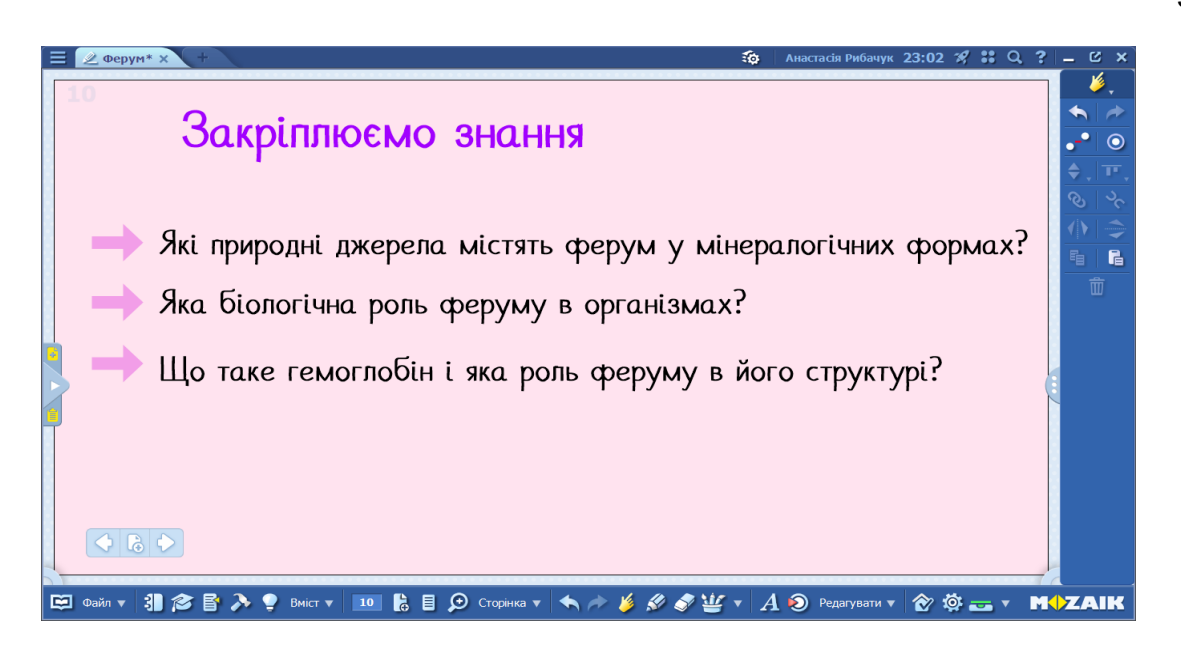

Урок на тему «Ферум. Характеристика елемента. Поширення в природі. Біологічна роль» був спрямований на дослідження характеристики хімічного елементу, його поширення в природі та біологічну роль. Урок був розпочатий мотиваційним елементом, використовуючи методичний прийом "Асоціативний кущ". Учням слід асоціювати "ферум" із різними поняттями. В цьому завдані вони можуть продемонструвати свої з знання з попередніх класів. Це завдання стимулюватиме учнів до активної участі у уроці.

Інтерактивна платформа MozaBook була використана для створення цікавого та змістовного уроку, де учні мали можливість взаємодіяти з матеріалом. Наочність і схеми були використані для кращого усвідомлення учнями інформації. Однією із корисних інструментів у MozaBook , це інструмент "Мінерали", який дає можливість побачити формулу та вигляд мінералів, що містить у своєму складі хімічний елемент ферум.

Урок завершується рефлексією під час якого використовується методичний прийом "Мікрофон", що допоможе акцентувати увагу на важливих моментах уроку.

### Урок №2

Тема уроку: Виробництво заліза та його сплавів. Доменний процес виробництва чавуну, його хімізм.

Мета уроку:

#### **формування предметних компетентностей:**

- розширити знання про сплави;
- ознайомити учнів із процесом виробництва сталі та чавуну;
- розглянути хімічні реакції, які відбуваються під час доменного процесу;
- сформувати знання про хімічний склад та властивості чавуну і сталі;
- сформувати знання про застосування чавуну і сталі;
- з'ясувати які можуть бути проблеми, пов'язані з виробництвом чавуну. **формування ключових компетентностей:**

спілкування державною мовою: уміння обговорювати проблемні питання; вміння усно і письмово висловлюватися, сприймати, розуміти хімічні поняття поняття; висловлюватись та спілкуватися з використанням відповідної хімічної термінології.

основні компетентності в природничих науках і технологіях: застосовувати логічне, алгоритмічне, структурне та системне мислення для розв'язування життєвих проблемних ситуацій, вміти аналізувати;

уміння вчитися впродовж життя: уміння організовувати свою діяльність з використанням програмних засобів для планування та структурування роботи; вивчати додаткової інформації про ферум з різних джерел, таких як курси, книги, відеоуроки, лекції, вебінари тощо.

обізнаність та самовираження у сфері культури: вміння грамотно і логічно висловлювати свою думку, аргументувати та вести діалог, дотримуватися етики спілкування;

екологічна грамотність і здорове життя: знання правил ТБ за роботи за комп'ютером; вплив заліза на здоров'я людини; роль заліза в природних процесах.

Очікувані результати:

- учень розуміє поняття "сплави" і може називати приклади сплавів, до якого входить ферум;

- учень може описувати процес виробництва сталі та чавуну, вказавши основні етапи та методи.

- учень вміє писати хімічні реакції, які відбуваються під час доменного процесу;

- учень знає хімічний склад чавуну і сталі;

- учень може наводити приклади, де використовується чавун і сталь;

- учень може наводити приклади пов'язані з виробництвом чавуну і сталі.

Дидактичне забезпечення:

підручник: Григорович О. Хімія (профільний рівень) для 11 класу, робочий зошит, інтерактивні вправи, презентація, тести, навчальне відео.

Методичне забезпечення:

програма з хімії: Навчальна програма для 10-11 класах з хімії профільний рівень;

підручники з методики навчання хімії: Величко Л. П., Буринська Н. М., Вороненко Т. І., Лашевська Г. А., Титаренко Н. В. Навчання хімії у старшій школі на академічному рівні;

Самойленко П.В. Методика навчання хімії в 10-11 класах закладів загальної середньої освіти

Програмне забезпечення:

Zoom, MozaBook

Тип уроку: урок засвоєння нових знань

Структура уроку

*I. Організаційна частина – 2 хв.*

*II. Мотивація навчальної діяльності – 5 хв.*

*III. Оголошення теми і завдань уроку – 3 хв..*

*V. Вивчення нової теми – 30 хв.*

*VI. Інструктаж щодо виконання домашнього завдання – 2хв.*

*VII. Рефлексія. Підсумок уроку – 3 хв.*

Хід уроку

*I. Організаційна частина*

*Привітання учнів. Відмічання присутніх на уроці.*

*II. Оголошення теми і завдань уроку*

Сьогодні ми розпочинаємо нову тему, пов'язану з металургією виробництвом заліза та його сплавів. На цього у році ви розширити свої знання про сплави до яких входить ферум. Дізнаєтеся про виробництво та з'ясуємо, які хімічні реакції відбуваються під час цього процесу та багато іншого. Тому розпочинаємо нашу роботу.

*III. Актуалізація знань учнів* 

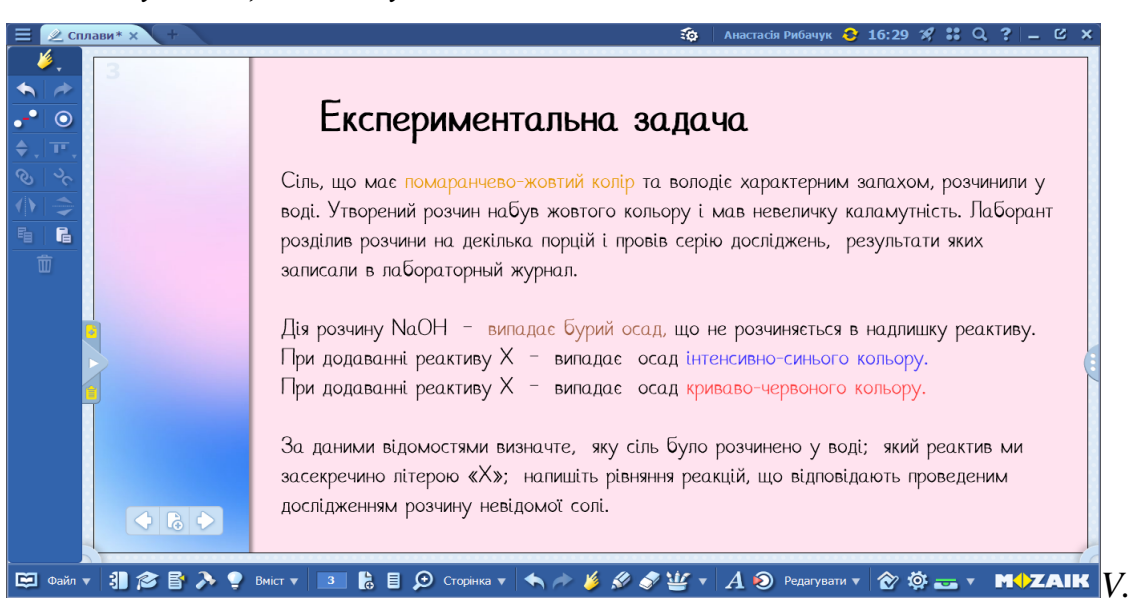

*IV. Вивчення нової теми*

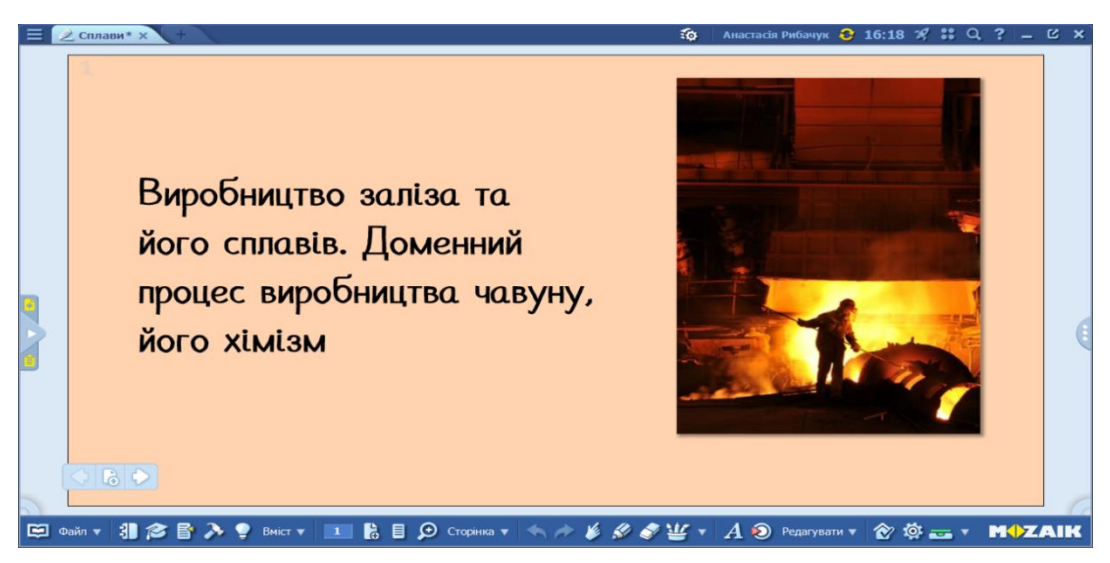

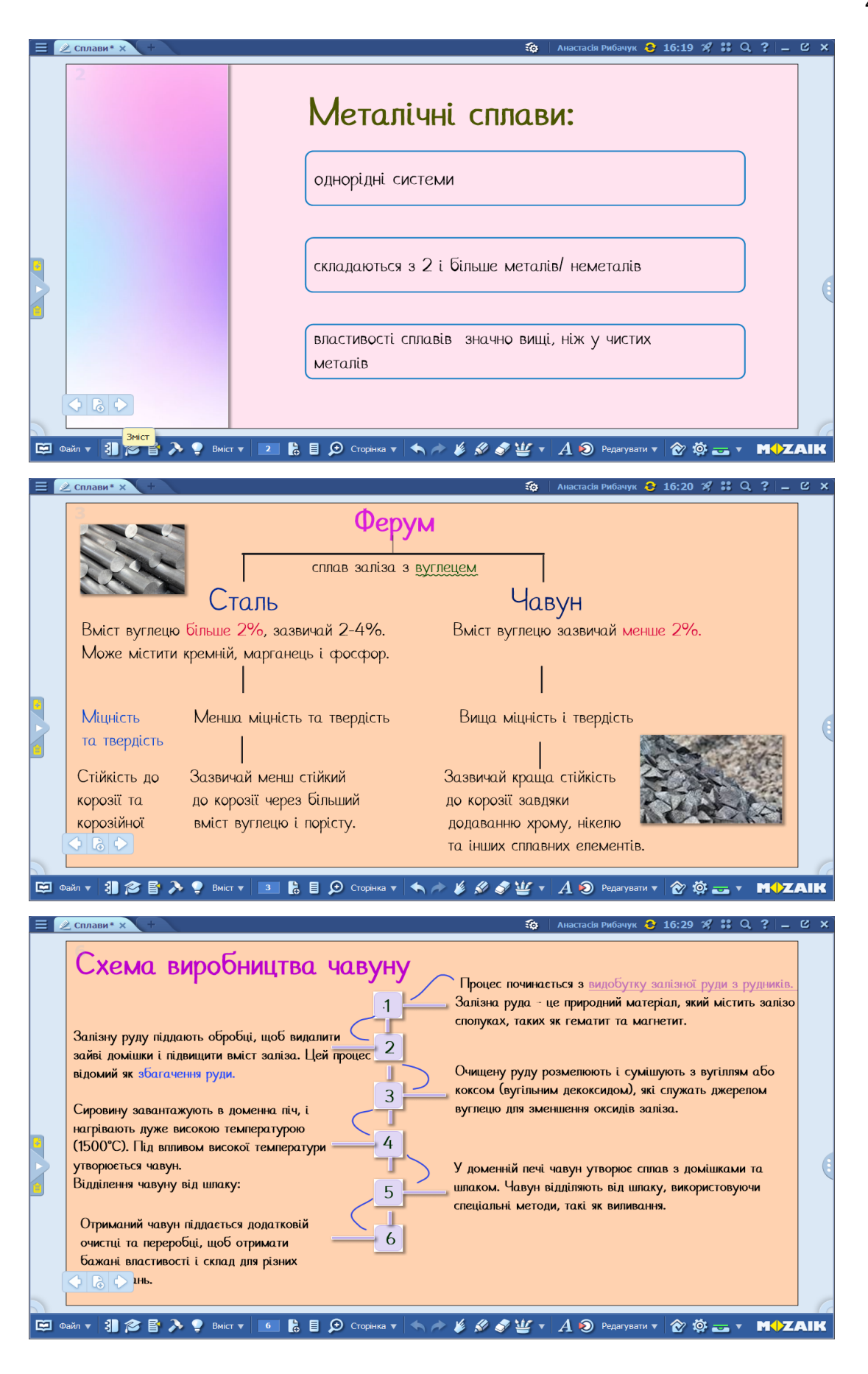

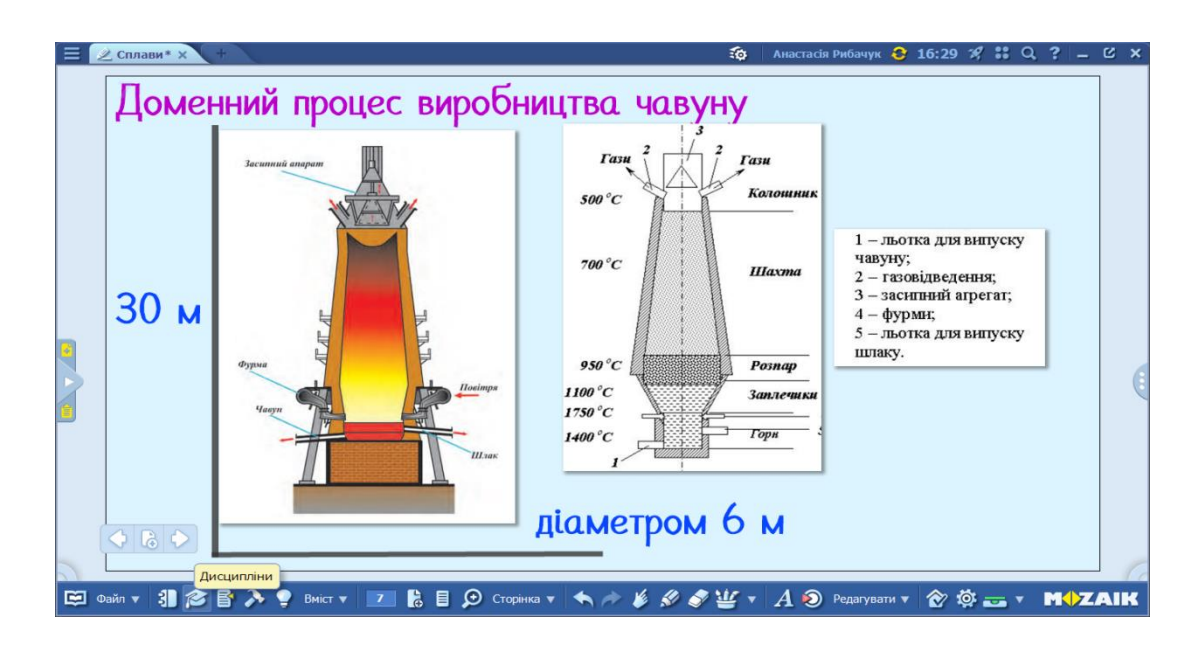

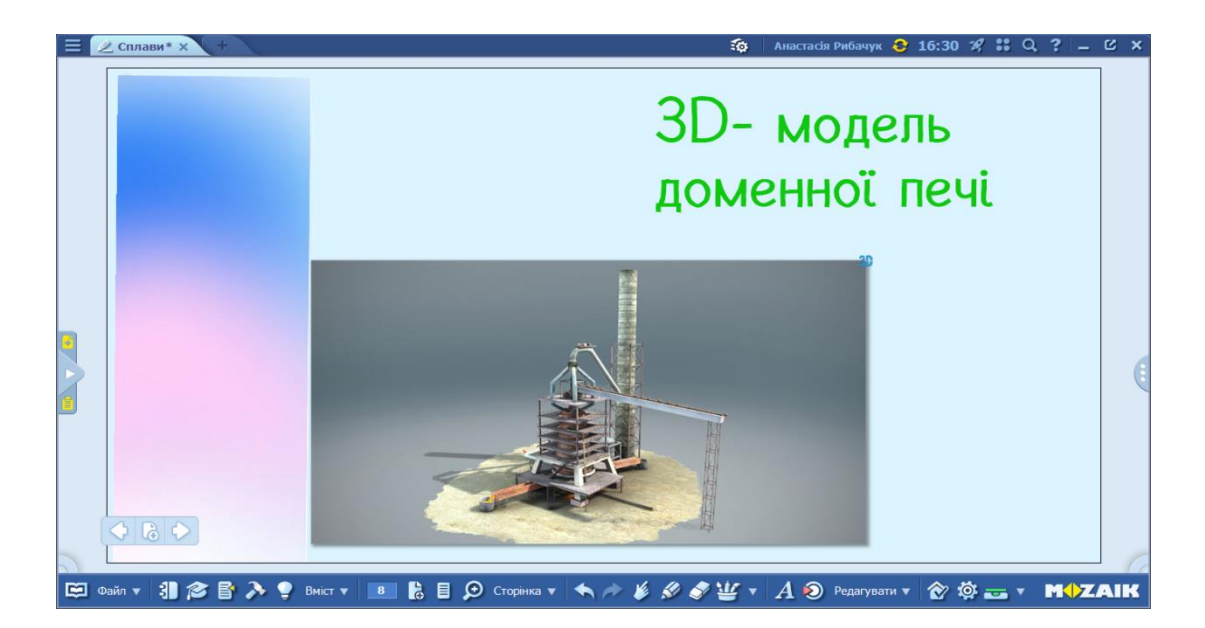

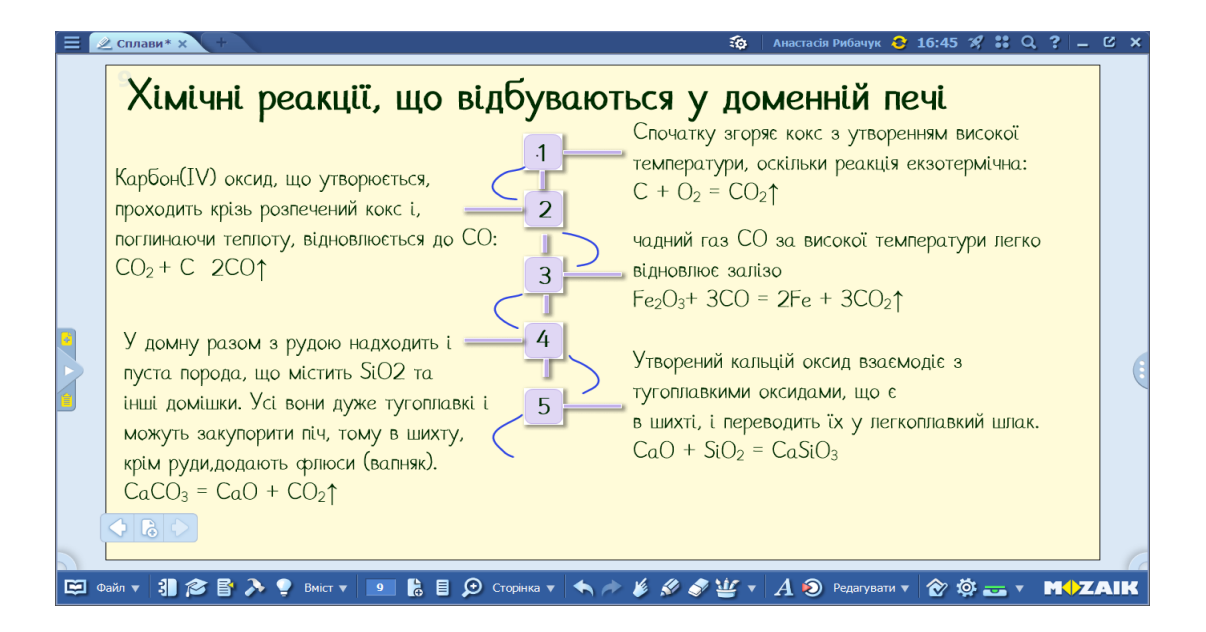

*VI. Інструктаж щодо виконання домашнього завдання* 

Опрацювати відповідний параграф підручника, виконати завдання після параграфу.

*VII. Рефлексія. Підсумок уроку*

*Методичний прийом: "Мікрофон".*

Сьогодні ви ознайомились з темою "Виробництво заліза та його сплавів. Доменний процес виробництва чавуну, його хімізм". Сподіваюся, що цей урок став для вас цікавим та корисним. Давайте підведемо підсумки уроку.

1) Що нового ви дізналися під час цього уроку?

2) Які враження ви отримали при вивчення хімічних процесів в доменній печі?

3) Які аспекти цієї теми вас найбільше вразили чи зацікавили?

4) Як ваші знання про сплави та доменні печі можуть бути застосовані в реальному житті?

Урок на тему «Виробництво заліза та його сплавів. Доменний процес виробництва чавуну, його хімізм» був спрямований на огляд вивчення сплавів, що містить ферум.

На початку уроку учням пропонується розв'язати експериментальну задачу, яка допоможе згадати учням інформацію про якісні реакції на ферум.

Для підвищення інтересу учнівбуло використано інноваційні технології, зокрема програми MozaBook, яка дозволяє відобразити 3D модель доменного процесу.

Окрім цього, в уроці міститься інформацію про доменну піч, що знаходиться у нашому місті Кривому Розі, що дозволяє учням розширити знання про власне місто, важливість металургійної промисловості та його промислові досягнення.

На завершення уроку використовуються методичний прийом "Мікрофон", що дозволить учням поділитися своїми враженнями, відповісти на підсумкові запитання стосовно теми.

Всі створені зошити можна переглянути після регістрації на платформіMozaweb. Для цього потрібно натиснути на Медіатеку – Зошити – Ввести тему у пошуку.

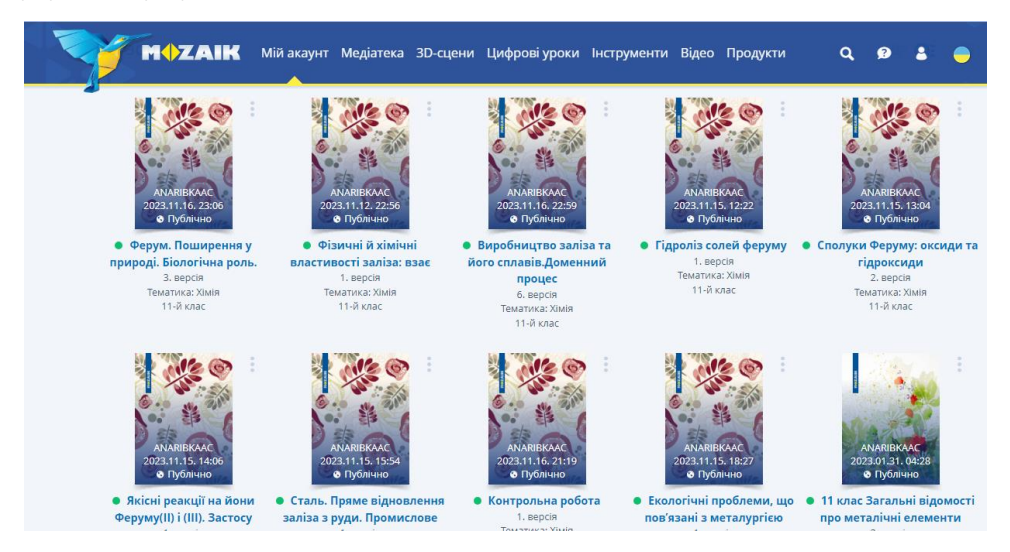

*Рис.2.1. Розроблені зошиті на платформі MozaWeb*

Отже, розроблені зошити з теми: "Ферум. Залізо" у програмі MozaBook дозволить учням cформувати уявлення про хімічний елемент ферум та його сполук. Застосування інтерактивних інструментів MozaBook, таких як 3Dмоделей, тестів, різноманітних інструментів для хімії, допоможе учням глибше предствити абстрактну інформацію. Учні можуть не лише дивитисяту чи іншу 3D-модель, але й слухати опис цього елементу.

## **2.3. Методичний аналіз програми mozaBook**

<span id="page-45-0"></span>В сучасному світі, де технології та освіта стають невід'ємною частиною життя, нові платформи для навчання відіграють ключову роль. Ми проаналізували всі переваги та недоліки платформи MozaBookEducation і дійшли до таких висновків.

Головні переваги використання платформи:

різноманітні мультимедійні засоби, таких як відео, аудіо, ілюстрацій та 3D-моделей різного хімічного змісту, що може полегшити засвоєння матеріалу, пояснити складні концепції та процеси, і зробити навчання більш цікавим для учнів;

має зручний та зрозумілий інтерфейс, контент програми представлений більш ніж на 40-х мовах, а тому числі україномовний;програма має велику кількість складників: mozaWeb, mozaBook, mozaMap, та mozaLog;

можливість ділитися своїми наробками з іншими вчителями для обміну досвідом;

платформа має велику кількість літератури: підручники, навчальнометодичний посібників, цифрових уроків. Більш того, можна завантажувати різні pdf-матеріали тощо;

учні, що мають особливості з психофізичного розвитку, платформа MozaBook Education може стимулювати деякі сенсорні функції, такі як зорове, слухове та візуальне сприйняття інформації;

так як на платформі знаходиться багато видів тестів, кросвордів, це може впливати на розвиток критичного мислення учнів;

можливість використати демо-версію програми, яка діє один місяць.

До недоліків програми можна віднести:

не всі школи можуть дозволити собі таке програмне забезпечення через її вартість і крім того, щоб використовувати програму, наприклад у класі, а не для онлайн навчання, потрібно smart - дошки;

програма працює тільки з інтернет-з'єднанням;

відсутні навчально-методичні матеріали для профільного навчання;

не всі інструменти перекладені на українську мову;

не можна робити власні обкладинки до зошитів.

### **Висновки до розділу 2**

У другому розділі кваліфікаційної роботи було сформульовано покрокову інструкцію використання програми.

Нами було проаналізовано та розглянуто різну літературу: психологопедагогічну, методичну, таких авторів: Блажко О. А, Дубин С.В, Самойленко П. В., що містить методику викладання з хімії, розробки конспектів уроків, збірники з різноманітними вправами тощо.

Була розроблений методичний комплект з формування понять про металічні елементи, а саме з теми: "Ферум. Залізо", що є актуальною саме для нашого регіону. Після цієї теми учні будуть більш зацікавлені рідним містом і можливо у майбутньому розвинуть шляхи збереження екології у Кривому Розі.

Інструменти, які є в цій програмі дають велику можливість побачити як працює доменна піч, з чого вона складається, побачити багато мінералів, що містить хімічний елемент ферум, перевірити знання учнів за допомогою тестів, кросвордів тощо.

Проаналізовано переваги та недоліки з якими може зіткнутися вчителі використовуючи цю платформу. Але не дивлячись на недоліки, програма дійсно варта уваги вчителів, що вражає свою інтерактивністю матеріалів.

### **ВИСНОВКИ**

<span id="page-48-0"></span>Під час написання кваліфікаційної роботи ми проаналізувати сучасну науково-методичної літератури з, психології та методики викладання хімії.

Здійснили дедальний аналіз інноваційного освітньо-цифрової програми mozaBook. Під час його аналізу було виявлено, що він містить різноманітні методи та найсучасніші технології навчання. Однією з головних переваг програми є можливість інтегрувати якісний візуальний та аудіовізуальний контент.

Ознайомлення з програмою MozaBook здійснювалося за допомогою проходження безкоштовних курсів онлайн з видачею сертифікату.

Ретельно досліджено зміст навчальної програми з теми"Ферум. Залізо". Завдання програми містить вивчення фізичних та хімічних властивостей феруму, а також вивчення аспектів виробництва та застосування феруму в різних сферах. Досліджено практичний аспект цієї теми, що містить лабораторні експерименти, практичні завдання, демонстраційнії тощо.

Нами було створенно дидактичний комплекс з розділу "Ферум.Залізо" до нього увійши:

- 10 розроблених зошитів на платформі mozaBook, які були виставлені публично на Mozaweb;

- фрагмент календарного-плану;

- 2 конспекти уроків, з теми: "Ферум. Характеристика елемента. Поширення в природі. Біологічна роль" та "Виробництво заліза та його сплавів. Доменний процес виробництва чавуну, його хімізм".

Зробили методичний аналіз програми mozaBook: визначили сильні та слабкі сторони програми.

Таким чином, мета кваліфікаційної роботи була досягнута, а поставлені завдання виконані.

### **СПИСОК ВИКОРИСТАНИХ ДЖЕРЕЛ**

<span id="page-49-0"></span>1. EdPro [електронний ресурс]. URL : <https://edpro.ua/mozaik>

2. MozaBook перші кроки [електронний ресурс]. URL : <http://surl.li/mvllm>

3. MozaLearn Інноваційні освітні рішення [Електронний ресурс]. URL : <http://surl.li/mvlmo>

4. Mozaik Education [електронний ресурс]. URL : [https://ua.mozaweb.com/uk/mozaBook.](https://ua.mozaweb.com/uk/mozaBook)

5. Блажко О. А. Підготовка майбутніх учителів до профільного навчання хімії учнів загальноосвітніх закладів: теоретико-методичні засади : монографія. Вінниця: Нілан-ЛТД, 2018. 327 с.

6. Буринська Н. М. Методика викладання шкільного курсу хімії: навчально-методичний посібник Київ : Освіта, 1991. 346 с.

7. Буринська Н. М., Депутат В. М., Сударева Г. В., Чайченко Н. Н. Хімія (профільний рівень). Київ : Педагогічна думка. 2010. 352 с.

8. Василенко С. В. Довідник учителя хімії в запитаннях та відповідях. Ранок, 2007. 528 с.

9. Величко Л. П., Буринська Н. М., Вороненко Т. І., Лашевська Г. А., Титаренко Н. В. Педагогічна думка, 2013. 248 с.

10. Грабовий А. К. Навчальний хімічний експеримент у класах профільного навчання [електронний ресурс]. URL : [http://surl.li/mvmjm.](http://surl.li/mvmjm)

11. Григорович О. Хімія. Профільний рівень. Підручник для 11 класу (підручник для класів хімічного профілю та з поглибленого вивчення хімії). Київ : Ранок, 2020. 272 с.

12. Деркач Т. М. Інформатизація викладання хімії: від теорії до практики. Вид-во Дніпропетр. нац. ун-ту, 2011. 244 с.

13. Дубин С. В. та ін. Збірник тестів для поточного контролю з хімії. 11 клас Суми. 2021. 94 с.

14. Заброцький М. Основи вікової психології : навчальний посібник. Тернопіль: Богдан, 2008. 112 с.

15. Концепції профільного навчання у старшій школі [електронний ресурс]. URL : [http://surl.li/aoudc.](http://surl.li/aoudc)

16. Кремінь В. та Ільїн В. Презентація візуальної грамотності в освітньому процесі та її експлуатація в культурі мислення. Інформаційні технології і засоби навчання. Том 75. № 1. [електронний ресурс]. URL : <http://surl.li/mvmdn>

17. Методичні рекомендації щодо викладання хімії у 2022-2023 навчальному році навчальному році [Електронний ресурс] URL : <http://surl.li/dgaib>

18. Наволокова Н. П. Енциклопедія педагогічних технологій та інновацій. Харків: Основа, 2009. 176 с.

19. Навчальні програми для 10-11 класів [електронний ресурс]. URL : доступа[:https://mon.gov.ua/ua/osvita](https://mon.gov.ua/ua/osvita)

20. Наволокова Н. П. Енциклопедія педагогічних технологій та інновацій. Харків: Основа, 2009. 176 с.

21. Огієнко О. І. Інноваційні педагогічні технології: посібник Ін-т педагогічної освіти і освіти дорослих НАПН України, 2015. 314 с.

22. Поради та інструкції від компанії EdPro [електронний ресурс]. URL : [https://u.to/68cTIA.](https://u.to/68cTIA)

23. Сертифікат «Використання програмного комплексу Mozaik вчителем Хімії». URL : <http://surl.li/mvjyy>

24. Сертифікат «Основи роботи з mozaBook та mozaWeb». URL : <http://surl.li/mvkaa>

25. Самойленко П. В. Методика навчання хімії: навчальнометодичний комплект: навчально-методичний посібник. Чернігів: Десна Поліграф, 2020. 320 с. 53

26. Сергєєнкова О. П., Столярчук О. А., Коханова О. П., Пасєка О. В. Вікова психологія : навч. посіб. 2012. 376 с.

27. Стеценко Н.М., Стеценко В.П., Ткачук Г.В. Формування у майбутнього вчителя готовності до використання комп'ютерних інформаційних технологій. [електронний ресурс] URL : <http://surl.li/mvjra>

28. Скрипченко О. В. Долинська Л. В., Огороднійчук З. В. та ін. Вікова та педагогічна психологія: навч. посібник Київ, 2001. 416 с.

29. Хімія. Шкільний курс. URL : [http://www.chemistry.in.ua/grade-10/iron](http://www.chemistry.in.ua/grade-10/iron-and-iron-compounds)[and-iron-compounds](http://www.chemistry.in.ua/grade-10/iron-and-iron-compounds)

30. Староста В. І. Навчання школярів складати й розв'язувати завдання з хімії: теорія і практика: монографія. Ужгород, 2006. 327 с.

31. Томіліна Л. І. Методика навчання хімії: методичні рекомендації до лабораторних занять Кривий Ріг, 2016. 40 с.

32. Тукало М. Д. Електронні освітні ресурси для Інтернетпідтримки сучасного уроку хімії в профільній школі [електронний ресурс]. URL : [http://surl.li/mvltw.](http://surl.li/mvltw)